# **Portable Desktop PC Hardware User's Manual**

Product Name: **Portable Desktop PC Hardware** Manual Revision: **First Edition V1 E1185** Release Date: **December 2002**

# **Federal Communications Commission Statement**

This device complies with FCC Rules Part 15. Operation is subject to the following two conditions:

- This device may not cause harmful interference, and
- This device must accept any interference received, including interference that may cause undesired operation.

This equipment has been tested and found to comply with the limits for a class B digital device, pursuant to Part 15 of the Federal Communications Commission (FCC) rules. These limits are designed to provide reasonable protection against harmful interference in a residential installation. This equipment generates, uses, and can radiate radio frequency energy and, if not installed and used in accordance with the instructions, may cause harmful interference to radio communications. However, there is no guarantee that interference will not occur in a particular installation. If this equipment does cause harmful interference to radio or television reception, which can be determined by turning the equipment off and on, the user is encouraged to try to correct the interference by one or more of the following measures:

- Reorient or relocate the receiving antenna.
- Increase the separation between the equipment and receiver.
- Connect the equipment into an outlet on a circuit different from that to which the receiver is connected.
- Consult the dealer or an experienced radio/TV technician for help.

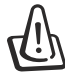

**WARNING! The use of a shielded-type power cord is required in order to meet FCC emission limits and to prevent interference to the nearby radio and television reception. It is essential that only the supplied power cord be used. Use only shielded cables to connect I/O devices to this equipment. You are cautioned that changes or modifications not expressly approved by the party responsible for compliance could void your authority to operate the equipment.**

Reprinted from the Code of Federal Regulations #47, part 15.193, 1993. Washington DC: Office of the Federal Register, National Archives and Records Administration, U.S. Government Printing Office.

# **Canadian Department of Communications Statement**

This digital apparatus does not exceed the Class B limits for radio noise emissions from digital apparatus set out in the Radio Interference Regulations of the Canadian Department of Communications.

**This Class B digital apparatus complies with Canadian ICES-003.**

**(Cet appareil numérique de la classe B est conforme à la norme NMB-003 du Canada.)**

**For use with AC Adaptor Model (Pour Utiliser Avec Modele) ADP-45GB (45W), ADP-50GB (50W), PA-1530 (50W), or ADP-60DH (60W)**

# **Power Safety Requirement**

Products with electrical current ratings up to 6A and weighing more than 3Kg must use approved power cords greater than or equal to: H05VV-F, 3G, 0.75mm<sup>2</sup> or H05VV-F, 2G, 0.75mm<sup>2</sup>.

# **Nordic Cautions (for Portable Desktop PC with Lithium-Ion Battery)**

**CAUTION!** Danger of explosion if battery is incorrectly replaced. Replace only with the same or equivalent type recommended by the manufacturer. Dispose of used batteries according to the manufacturer's instructions. (English)

**ATTENZIONE!** Rischio di esplosione della batteria se sostituita in modo errato. Sostituire la batteria con un una di tipo uguale o equivalente consigliata dalla fabbrica. Non disperdere le batterie nell'ambiente. (Italian)

**VORSICHT!** Explosionsgetahr bei unsachgemäßen Austausch der Batterie. Ersatz nur durch denselben oder einem vom Hersteller empfohlenem ähnlichen Typ. Entsorgung gebrauchter Batterien nach Angaben des Herstellers. (German)

**ADVARSELI!** Lithiumbatteri - Eksplosionsfare ved fejlagtig håndtering. Udskiftning må kun ske med batteri af samme fabrikat og type. Levér det brugte batteri tilbage til leverandøren. (Danish)

**VARNING!** Explosionsfara vid felaktigt batteribyte. Använd samma batterityp eller en ekvivalent typ som rekommenderas av apparattillverkaren. Kassera använt batteri enligt fabrikantens instruktion. (Swedish)

**VAROITUS!** Paristo voi räjähtää, jos se on virheellisesti asennettu. Vaihda paristo ainoastaan laitevalmistajan sousittelemaan tyyppiin. Hävitä käytetty paristo valmistagan ohjeiden mukaisesti. (Finnish)

**ATTENTION!** Il y a danger d'explosion s'il y a remplacement incorrect de la batterie. Remplacer uniquement avec une batterie du mêre type ou d'un type équivalent recommandé par le constructeur. Mettre au rebut les batteries usagées conformément aux instructions du fabricant. (French)

**ADVARSEL!** Eksplosjonsfare ved feilaktig skifte av batteri. Benytt samme batteritype eller en tilsvarende type anbefalt av apparatfabrikanten. Brukte batterier kasseres i henhold til fabrikantens instruksjoner. (Norwegian)

注意!この装置は、現在設置されている場所で妨害波の測定がされた情報技術装置です。 この場所以外で使用する場合は、その場所で、再び妨害波の測定が必要となります。(Japanese)

# **Macrovision Corporation Product Notice**

This product incorporates copyright protection technology that is protected by method claims of certain U.S.A. patents and other intellectual property rights owned by Macrovision Corporation and other rights owners. Use of this copyright protection technology must be authorized by Macrovision Corporation, and is intended for home and other limited viewing uses only *unless otherwise authorized by Macrovision Corporation*. Reverse engineering or disassembly is prohibited.

# **CDRH Regulations**

The Center for Devices and Radiological Health (CDRH) of the U.S. Food and Drug Administration implemented regulations for laser products on August 2, 1976. These regulations apply to laser products manufactured from August 1, 1976. Compliance is mandatory for products marketed in the United States.

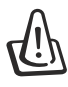

**WARNING: Use of controls or adjustments or performance of procedures other than those specified herein or in the laser product installation guide may result in hazardous radiation exposure.**

# **Safety Statements**

**WARNING! The following safety precautions will increase the life of the Portable Desktop PC. Follow all precautions and instructions. Except as described in this manual, refer all servicing to qualified personnel. Do not use damaged power cords, accessories, or other peripherals. Do not use strong solvents such as thinners, benzene, or other chemicals on or near the surface.**

Disconnect the AC power and remove the optional battery bank before cleaning. Wipe the Portable Desktop PC using a clean cellulose sponge or chamois cloth dampened with a solution of nonabrasive detergent and a few drops of warm water and remove any extra moisture with a dry cloth.

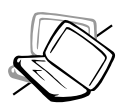

**DO NOT** place on uneven or unstable work surfaces. Seek servicing if the casing has been damaged.

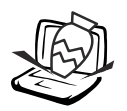

**DO NOT** place or drop objects on top and do not shove any foreign objects into the Portable Desktop PC.

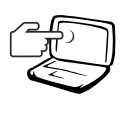

**DO NOT** press or touch the display panel. Do not place together with small items that may scratch or enter the Portable Desktop PC.

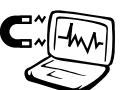

**DO NOT** expose to strong magnetic or electrical fields.

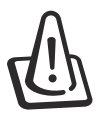

**DO NOT** leave the base of the Portable Desktop PC on the lap or any part of the body for an extended period while the Portable Desktop PC is turned ON or is charging in order to prevent discomfort or injury from heat exposure.

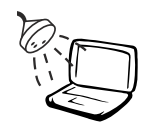

**DO NOT** expose to or use near liquids, rain, or moisture.

**DO NOT** use the modem during an electrical storm.

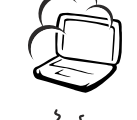

**DO NOT** expose to dirty or dusty environments. **DO NOT** operate during a gas leak.

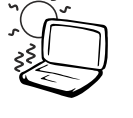

**DO NOT** expose to extreme temperatures above  $50^{\circ}$ C (122 $^{\circ}$ F) or to direct sunlight. Do not block the fan vents!

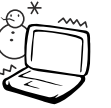

**DO NOT** expose to extreme temperatures (below 0˚C (32˚F), otherwise the Portable Desktop PC may not boot.

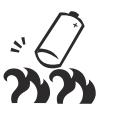

**DO NOT** throw batteries in fires as they may explode. Check local codes for special battery disposal instructions.

# **Transportation Precautions**

To prepare the Portable Desktop PC for transport, you should turn it OFF and **disconnect all external peripherals to prevent damage to the connectors**. The hard disk drive's head retracts when the power is turned OFF to prevent scratching of the hard disk surface during transport. Therefore, you should not transport the Portable Desktop PC while the power is still ON. Close the display panel and check that it is latched securely in the closed position to protect the keyboard and display panel.

# **Remove Floppy Disks**

Whether you have an internal or external 1.44MB floppy disk drive, make sure it does not contain a diskette when transporting the floppy disk drive. When a diskette is inserted into the floppy disk drive, the eject button protrudes out. If you attempt to transport the floppy disk drive with a diskette in the drive, you risk damaging the eject button and also risk scratching the surface of the diskette when the floppy disk drive is jolted.

# **Cover Your Portable Desktop PC**

Use a carrying case such as the one supplied with your Portable Desktop PC to protect it from dirt, water, shock, and scratches.

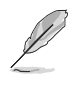

**NOTE: The surface glaze is easily dulled if not properly cared for. Be careful not to rub or scrap the Portable Desktop PC surfaces when transporting your Portable Desktop PC.**

# **Charge Your Batteries**

If you intend to use battery power, be sure to fully charge your optional battery bank before going on long trips. Remember that the power adapter charges the battery bank as long as it is plugged into the computer and an AC power source. Be aware that it takes much longer to charge the battery bank when the Portable Desktop PC is in use.

# **Airplane Precautions**

Contact your airline if you want to use the Portable Desktop PC on the airplane. Most airlines will have restrictions for using electronic devices. Most airlines will allow electronic use only between and not during takeoffs and landings.

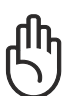

**CAUTION! There are three main types of airport security devices: X-ray machines (used on items placed on conveyor belts), magnetic detectors (used on people walking through security checks), and magnetic wands (hand-held devices used on people or individual items). You can send your Portable Desktop PC and diskettes through airport X-ray machines. However, it is recommended that you do not send your Portable Desktop PC or diskettes through airport magnetic detectors or expose them to magnetic wands.**

# **CTR 21 Approval (for Portable Desktop PC with built-in Modem)**

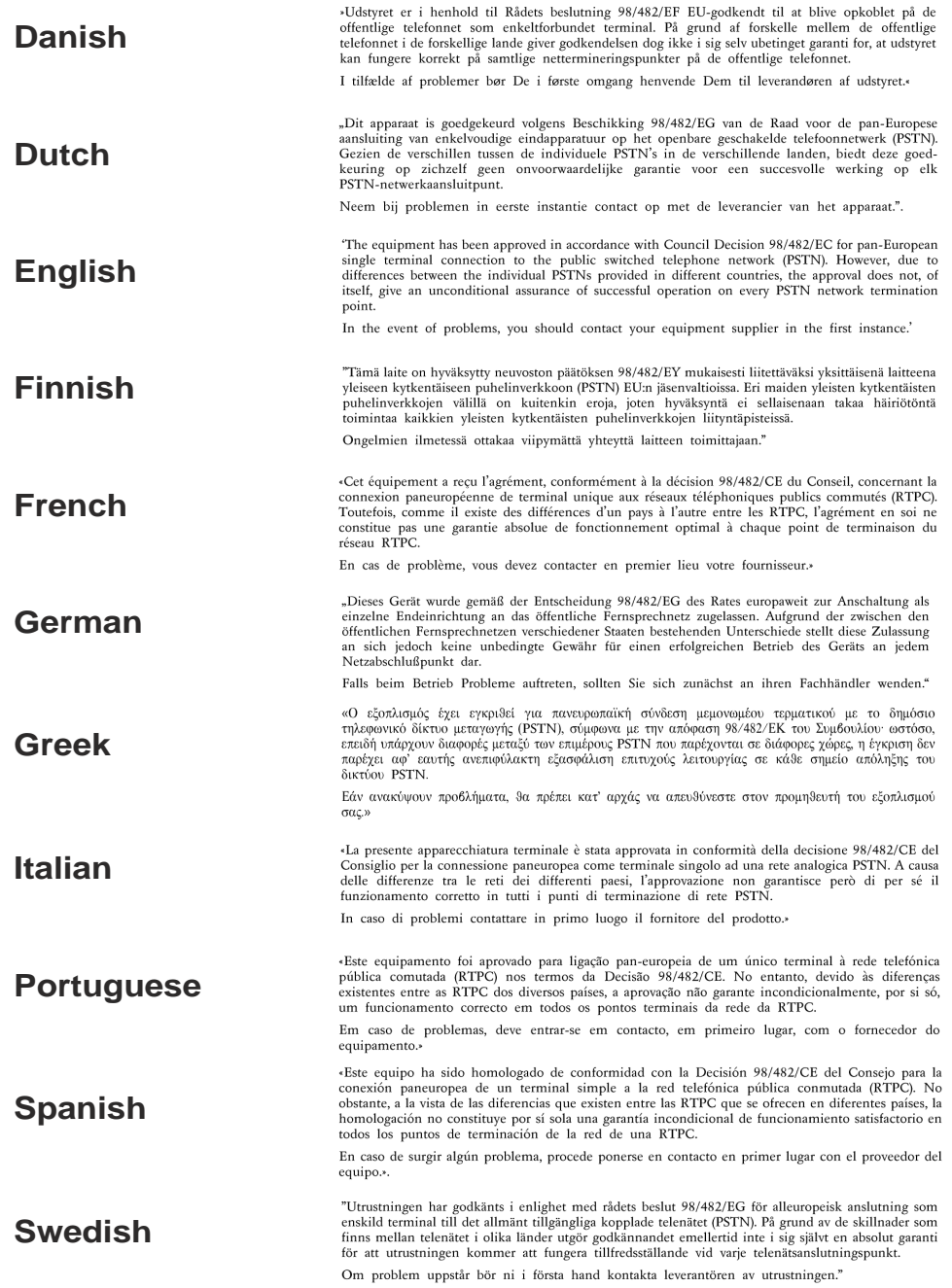

### **Safety Statements**

# **UL Safety Notices**

Required for UL 1459 covering telecommunications (telephone) equipment intended to be electrically connected to a telecommunication network that has an operating voltage to ground that does not exceed 200V peak, 300V peak-to-peak, and 105V rms, and installed or used in accordance with the National Electrical Code (NFPA 70).

When using the Portable Desktop PC modem, basic safety precautions should always be followed to reduce the risk of fire, electric shock, and injury to persons, including the following:

- **Do not use** the Portable Desktop PC near water, for example, near a bath tub, wash bowl, kitchen sink or laundry tub, in a wet basement or near a swimming pool.
- **Do not use** the Portable Desktop PC during an electrical storm. There may be a remote risk of electric shock from lightning.
- **Do not use** the Portable Desktop PC in the vicinity of a gas leak.

Required for UL 1642 covering primary (nonrechargeable) and secondary (rechargeable) lithium batteries for use as power sources in products. These batteries contain metallic lithium, or a lithium alloy, or a lithium ion, and may consist of a single electrochemical cell or two or more cells connected in series, parallel, or both, that convert chemical energy into electrical energy by an irreversible or reversible chemical reaction.

- **Do not** dispose the Portable Desktop PC battery pack in a fire, as they may explode. Check with local codes for possible special disposal instructions to reduce the risk of injury to persons due to fire or explosion.
- **Do not** use power adapters or batteries from other devices to reduce the risk of injury to persons due to fire or explosion. Use only UL certified power adapters or batteries supplied by the manufacturer or authorized retailers.

# **Contents**

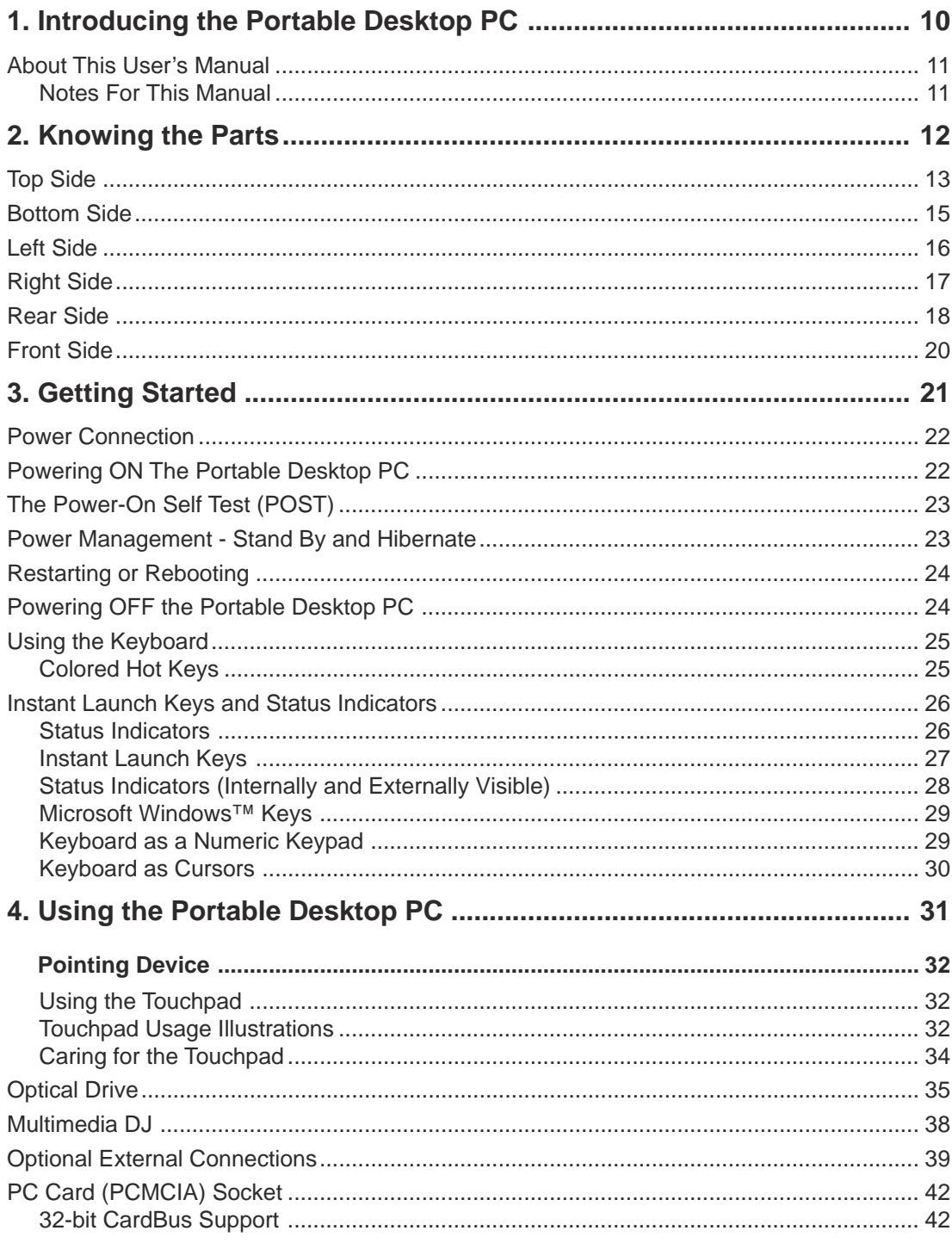

# **Contents**

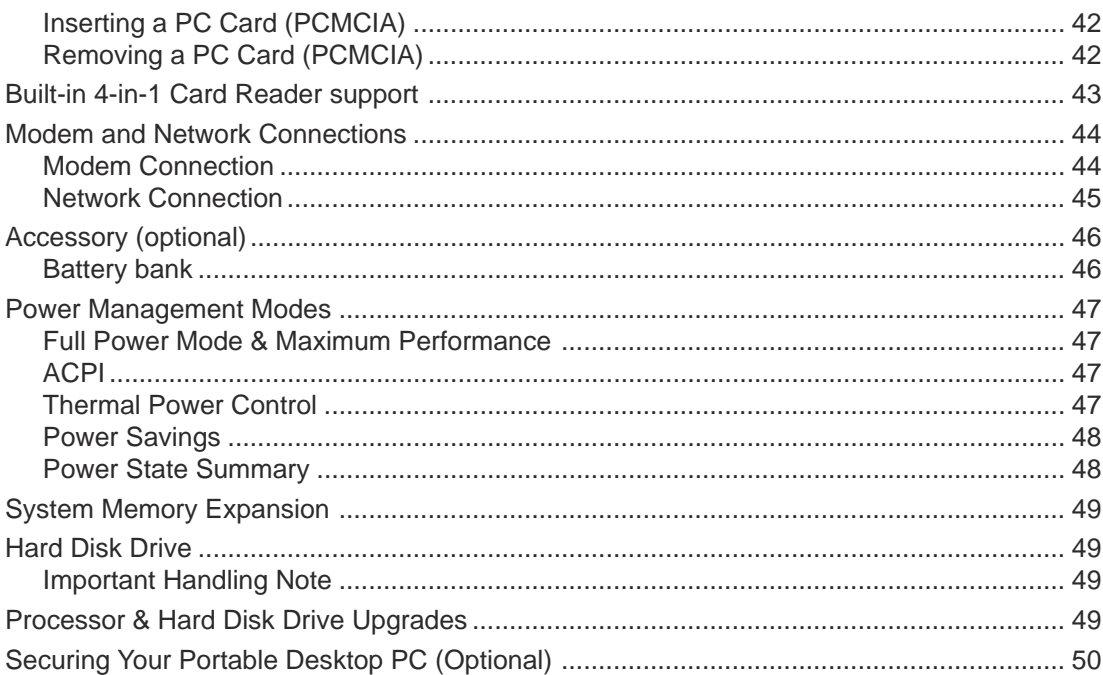

# **1. Introducing the Portable Desktop PC**

# **About This User's Manual Notes For This Manual**

Thank you for purchasing the Portable Desktop PC!

Upon purchasing this product, you joined a privileged group of power users in the ever-growing world of technology. This Portable Desktop PC combines the power of a desktop PC and the mobility of a notebook computer. Powered by the league-leading Intel™ Pentium® or Celeron® processors and equipped with the latest SiS® chipset carried in the most reliable and powerful motherboard in a notebook chassis, this machine sets the ultimate tool to meet today's e-demands.

Created for the tech savvy who wants the same computing power in the office, school at home or just about anywhere - the Portable Desktop PC comes with expandable DDR SDRAM, highresolution TFT LCD monitor panel, 6-channel AC'97 audio CODEC, high hard disk capacity support, a built-in multimedia card reader and more! The Portable Desktop PC undoubtedly transends from the ordinary and sets the pace with a hybrid in power computing!

Other value-added features compliment to its user friendliness:

- an optional battery bank accessory
- full desktop functions with the notebook look and mobility
- single power adapter plug-in, unlike PC's multiple cable and line connections.
- multimedia DJ panel support for system off audio-CD play.

# **About This User's Manual**

You are reading the Portable Desktop PC User's Manual. This User's Manual provides information on the various components in the Portable Desktop PC and how to use them. The following are major sections of this User's Manuals:

- **1. Introducing the Portable Desktop PC** Introduces you to the Portable Desktop PC and this User's Manual.
- **2. Knowing the Parts** Gives you information on the Portable Desktop PC's components.
- **3. Getting Started** Gives you information on getting started with the Portable Desktop PC.
- **4. Using the Portable Desktop PC** Gives you information on using the Portable Desktop PC's components.

# **Notes For This Manual**

This User's Manual was created using Macintosh versions of Adobe® PageMaker™ 6.52, Adobe® Photoshop™ 5.5, Adobe® Illustrator® 8.0, and Macromedia® Freehand™ 8.0.1. The body text type used in this manual is "Times" (MAC) or "Times New Roman" (Windows™) and headings are "Helvetica" (MAC) or "Arial" (Windows™). A few notes and warnings in bold are used throughout this guide that you should be aware of in order to complete certain tasks safely and completely. These notes have different degrees of importance as described below:

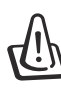

**WARNING! Information to prevent damage to components, damage to data, or personal injury.**

**CAUTION! Information on actions that must be avoided to prevent damage to components, damage to data, or personal injury.**

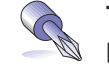

**TIP: Tips and useful information for power (advanced) computer users.**

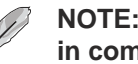

**NOTE: Tips and information to aid in completing a task.**

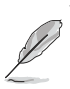

**Text enclosed in < > or [ ] represents a key on the keyboard; do not actually type the < > or [ ] and the enclosed letters.**

# **2. Knowing the Parts**

**Top Side Bottom Side Left Side Right Side Rear Side Front Side**

# **Top Side**

Refer to the diagram below to identify the components on the top side of the Portable Desktop PC.

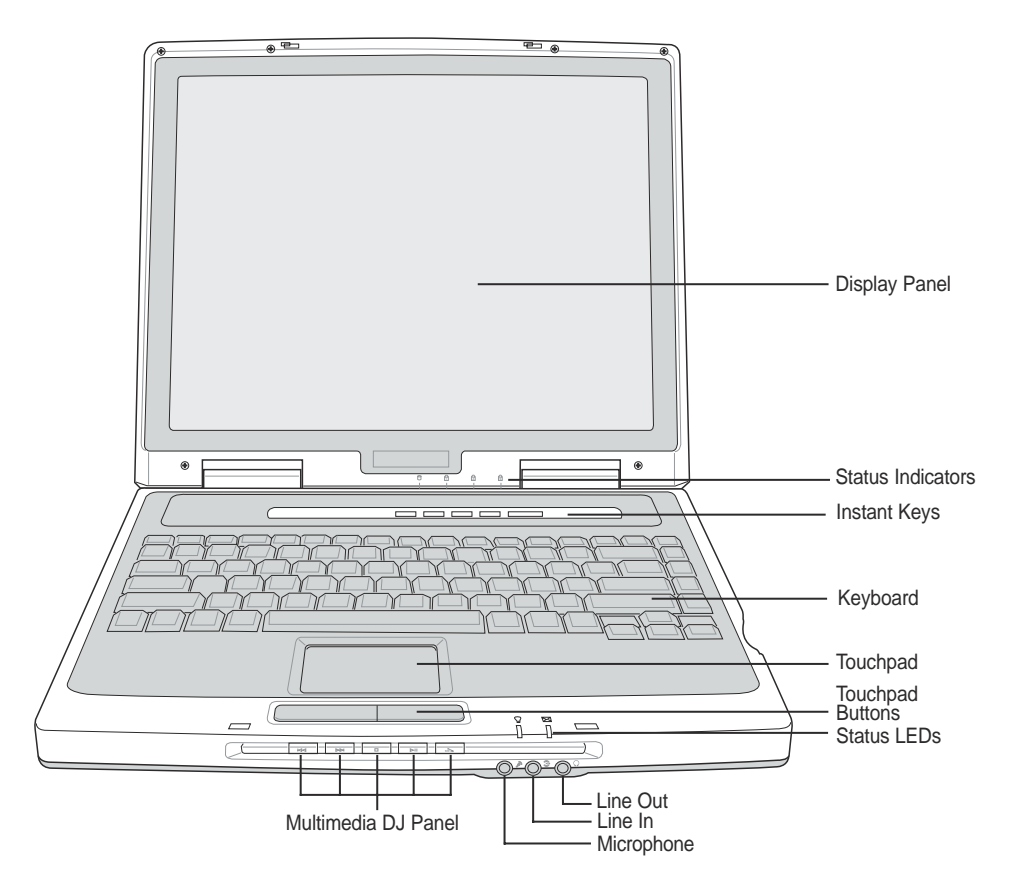

# **Opening the Display Panel**

One spring-loaded latch on the front of the Portable Desktop PC locks the display panel in the closed position when the Portable Desktop PC is not in use. To open the display panel, **slide the button** with your thumb and lift up the display panel with the same thumb. Slowly tilt the display panel forward or backward to a comfortable viewing angle.

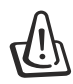

**WARNING! When opening, do not force the display panel down to the table or else the hinges may break! Never lift the Portable Desktop PC by the display panel!**

# **Display Panel**

The display panel functions the same as a desktop monitor. The Portable Desktop PC uses an active matrix TFT LCD, which provides excellent viewing like that of desktop monitors. Unlike desktop monitors, the LCD panel does not produce any radiation or flickering, so it is easier on the eyes.

# **2 Knowing the Parts**

# **Display Panel Care**

The LCD screen is very delicate and requires careful handling. Pay attention to the following precautions:

- When not in use, keep the display panel closed to prevent dust accumulation.
- Do not use chemical cleaners on the screen. Wipe only with a dry cloth or tissue.
- Do not put your fingers or any objects directly on the screen.
- Do not press or lay any objects on the machine when it is closed.
- Do not carry the Portable Desktop PC with small or sharp objects (e.g. paper clips or staples) that may enter the Portable Desktop PC and scratch the display panel.

# **Status Indicators**

Status indicator details are described in section 3.

### **Power Switch**

The power switch allows powering ON and OFF the Portable Desktop PC and recovering from STD. **Push** the switch once to turn ON and once to turn OFF the Portable Desktop PC.

# **Instant Launch Keys**

Allows you to launch an application with one button. This is similar to those on PDAs. Details provided later in this manual.

# **Keyboard**

The keyboard provides full-sized keys with comfortable travel (depth at which the keys can be depressed) and palm rest for both hands. Two Windows™ function keys are provided to help ease navigation in the Windows<sup>™</sup> operating system.

# **Touchpad and Buttons**

The touchpad with its buttons is a pointing device that provides the same functions as a desktop mouse. A software-controlled scrolling function is available after setting up the included touchpad utility to allow easy Windows or web navigation.

# **Line Out jack**

The Line Out jack is used to connect the Portable Desktop PC's audio out signal to amplified set of speakers or headphones.

# **Line In jack**

The Line In jack is used to connect the Portable Desktop PC's audio in signal from a tape player or other audio devices.

# **Microphone**

The mono microphone jack can be used to connect an external microphone or output signals from audio devices.

### **Multimedia DJ Panel**

The multimedia DJ panel provides the control buttons for audio playback. Even when the system power is OFF, the multimedia DJ can be used as console for audio CD playback.

### **14**

# **Bottom Side**

Refer to the diagram below to identify the components on the bottom side of the Portable Desktop PC.

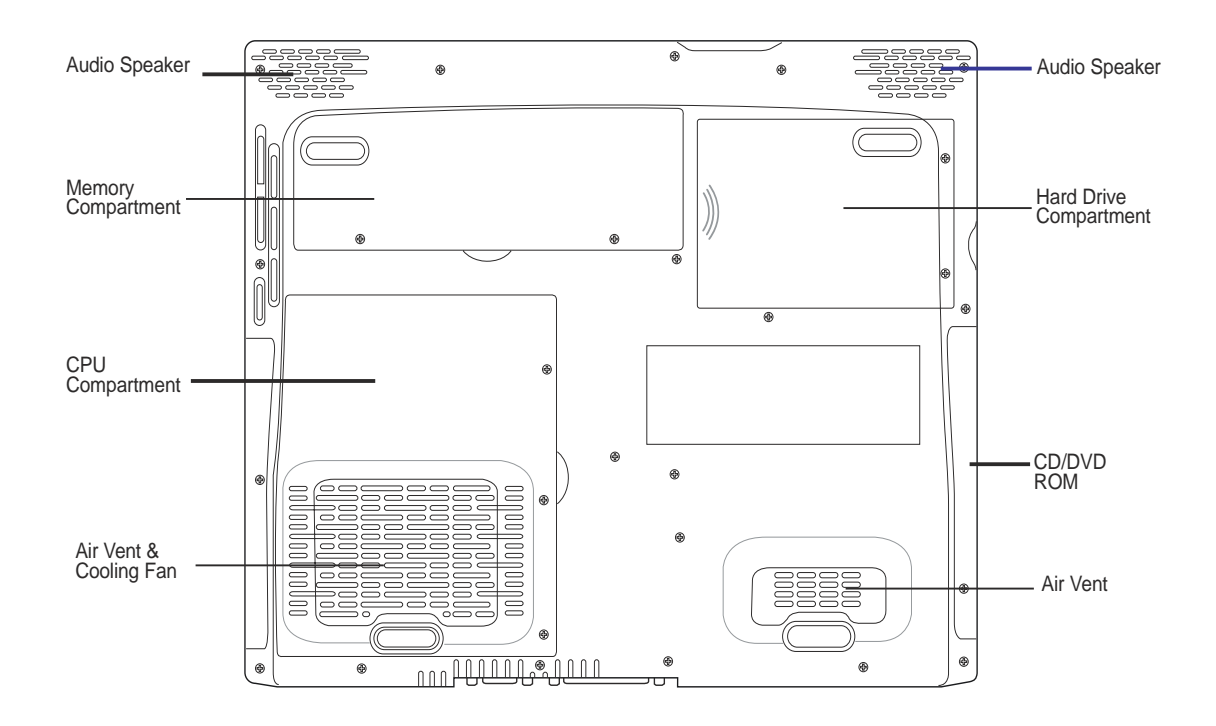

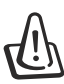

**WARNING! The bottom of the Portable Desktop PC can get very hot. Be careful when handling the Portable Desktop PC while it is in operation or recently been in operation. High temperatures are normal during charging or operation. DO NOT PUT THE PORTABLE DESKTOP PC ON THE LAP OR OTHER PARTS OF THE BODY TO AVOID INJURY FROM THE HEAT.**

The following describes the components on the bottom side of the Portable Desktop PC as shown by the illustration on the previous page.

### **Air Vent and Cooling Fan**

The cooling fan turns ON when the temperature rises past a set threshold. The cooling fan is an extra feature needed for upgrading to faster processors in the future. The air vents allow cool air to enter and warm air to exit the Portable Desktop PC. Do not block the air vents or else overheating may occur!

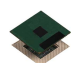

# **CPU Compartment**

The CPU compartment contains a socket for mounting a central processing unit. CPU installation/ upgrades must be done by an authorized retailer or else warranty will be void.

### **Memory Compartment**

The memory compartment contains one DIMM slot for one memory module. Memory installation/ upgrades must be done by an authorized retailer or else warranty will be void.

# **Audio Speaker**

The built-in stereo speakers allows you to hear audio without additional attachments. The multimedia sound system features an integrated digital audio controller that produces rich, vibrant sound in high quality stereo. All audio features are software controlled.

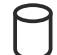

### **Hard Drive compartment**

The hard drive compartment contains the hard disk drive. Future upgrades to a higher capacity hard disk must be done by an authorized retailer otherwise warrantly will be void.

# **Left Side**

Refer to the diagram below to identify the components on the left side of the Portable Desktop PC.

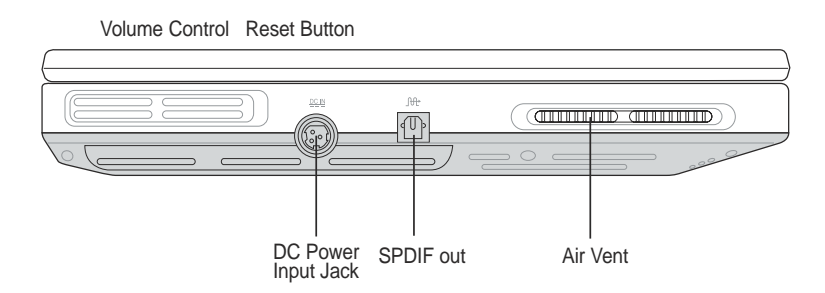

# **DIE DIE Power Input Jack**

The supplied power adapter converts AC power to DC power for use with this jack. Power supplied through this jack supplies power to the Portable Desktop PC and charges the optional battery bank. To prevent damage to the Portable Desktop PC and battery bank, always use the supplied power adapter.

### **SPDIF Jack (SPDIF)**

This jack combines SPDIF (Sony/Philips Digital Interface) signals for digital audio output to amplifiers with SPDIF input. Using this jack automatically disables the built-in speakers.

# **Air Vent and Cooling Fan**

 $\mathbb{Z}$  The cooling fan turns ON when the temperature rises past a set threshold. The cooling fan is an extra feature needed for upgrading to faster processors in the future. The air vents allow cool air to enter and warm air to exit the Portable Desktop PC. Do not block the air vents or else overheating may occur!

# **Right Side**

Refer to the diagram below to identify the components on the right side of the Portable Desktop PC.

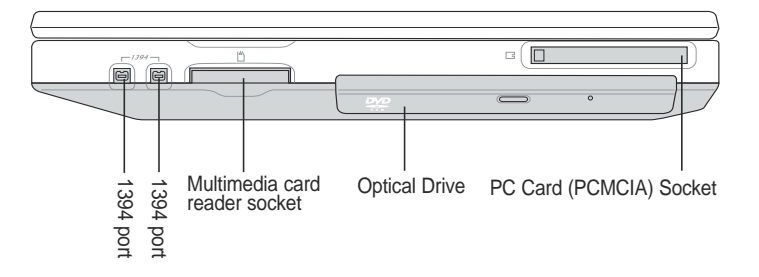

### **IEEE1394 Port 1394**

IEEE1394 is a high speed serial bus like SCSI but has simple connections and hot-plugging capabilities like USB. The interface IEEE1394 has a bandwidth of 100-400 Mbits/sec and can handle up to 63 units on the same bus. It is very likely that IEEE1394, together with USB, will replace Parallel, IDE, SCSI, and EIDE ports. IEEE1394 is also used in high-end digital equipment and should be marked "DV" for Digital Video port.

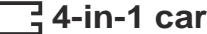

### **4-in-1 card reader socket**

This card reader is compatible to most of the available memory cards in the market today. Supported devices include: Smart Media, MultiMediaCard, Memory Stick, Secure Digital.

### **Optical Drive**

The Portable Desktop PC comes in several optical drive models. Choose from CD-ROM, CD-RW, DVD-ROM, or DVD-ROM + CD-RW combo.

### **PC Card (PCMCIA) Socket and Eject**

One PCMCIA 2.1 compliant socket for type II PC card is available. This socket supports 32-bit CardBus. This allows accommodation of Portable Desktop PC expansion options such as memory cards, ISDN, SCSI, Smart Cards, and wireless network adapters.

# **Rear Side**

Refer to the diagram below to identify the components on the rear side of the Portable Desktop PC.

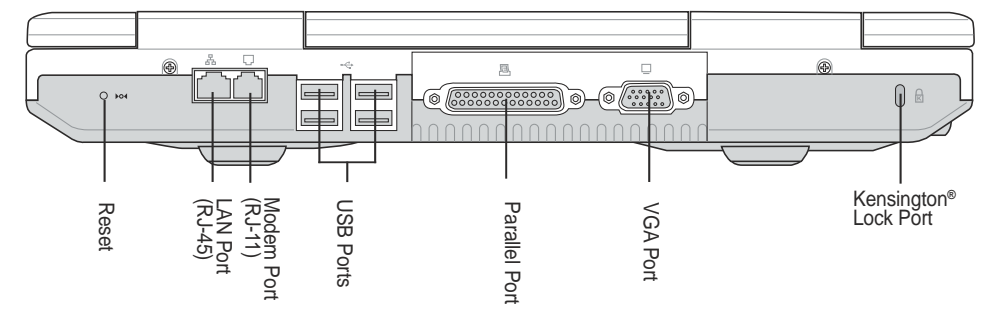

# **Reset Button**

This pin button turns the computer system OFF then ON again.

### **LAN Port**

The RJ-45 LAN port supports an RJ-45 Ethernet cable. The internal LAN supports 10Base-T or 100Base-TX standard or duplex networks. The built-in connector allows convenient use without a dongle.

# **Modem Port**

The RJ-11 telephone port supports an RJ-11 telephone cable. The internal modem supports up to 56K V.90 transfers. The built-in connector allows convenient use without a dongle.

# **USB 2.0 Ports**

Universal Serial Bus (USB) supports many USB compatible devices such as keyboards, pointing devices, video cameras, modems, hard disk drives, printers, monitors, and scanners connected in a series up to 480 Mbits/sec. USB allows up to 127 devices to run simultaneously on a single computer, with peripherals such as USB keyboards and some newer monitors acting as additional plug-in sites or hubs. USB supports hot-swapping of devices so that peripherals can be connected or disconnected while the Portable Desktop PC is ON.

# **Parallel Port**

The 25-pin D-sub parallel/printer port supports parallel devices such as printers, hard drives, removable drives, or scanners.

# **VGA Port**

The 15-pin D-sub monitor port supports a standard VGA-compatible device such as a monitor or projector to allow viewing on a larger external display.

# **Kensington**® **Lock Port K**

The Kensington® lock port allows the Portable Desktop PC to be secured using Kensington® compatible Portable Desktop PC security products. These security products usually include a metal cable and lock that prevent the Portable Desktop PC to be removed from a fixed object. Some security products may also include a motion detector to sound an alarm when moved.

# **Front Side**

Refer to the diagram below to identify the components on the front side of the Portable Desktop PC.

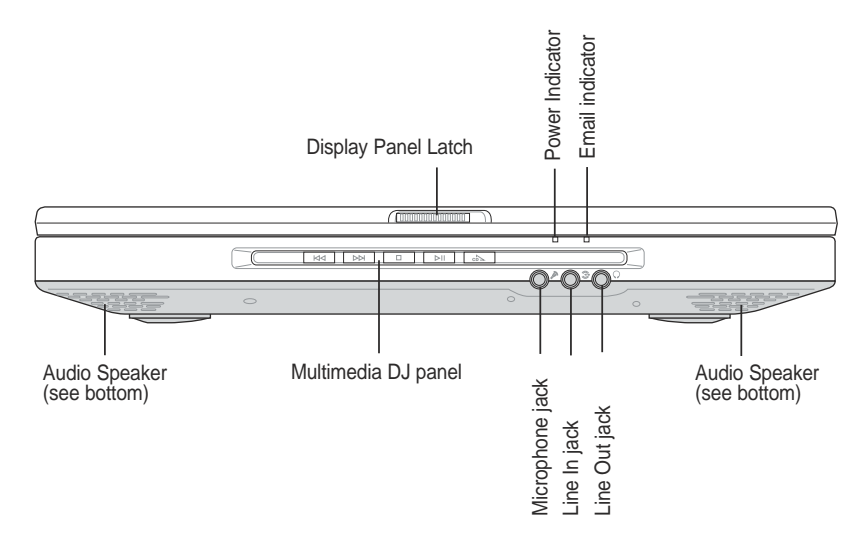

# **Audio Speaker**

The built-in stereo speakers allows you to hear audio without additional attachments. The multimedia sound system features an integrated digital audio controller that produces rich, vibrant sound in high quality stereo. All audio features are software controlled.

### **Multimedia DJ Panel**

The multimedia DJ panel provides the control buttons for audio playback. Even when the system power is OFF, the multimedia DJ can be used as console for audio CD playback.

# **Microphone**

The microphone jack can be used to connect an external microphone or output signals from audio devices.

# **Line In jack**

The Line In jack is used to connect the Portable Desktop PC's audio in signal from a tape player or other audio devices.

# **Line Out jack**

The Line Out jack is used to connect the Portable Desktop PC's audio out signal to amplified set of speakers or headphones.

# **Display Panel Latch**

One display panel latch is used to lock the display panel in the closed position.

# **20**

 $\mathbb{Q}_l$ 

# **3. Getting Started**

**Power Connection Powering ON The Portable Desktop PC Power Management - Stand By and Hibernate Restarting or Rebooting Powering OFF The Portable Desktop PC Using the Keyboard Instant Launch Keys and Status Indicators**

# **Power Connection**

Your Portable Desktop PC comes with a universal AC-DC adapter. That means that you may connect the power cord to any 110V-120V as well as 220V-240V outlets without setting switches or using power converters. Different countries may require that an adapter be used to connect the provided USstandard AC power cord to a different standard. Most hotels will provide universal outlets to support different power cords as well as voltages. It is always best to ask an experienced traveler about AC outlet voltages when bringing power adapters to another country.

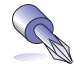

### **TIP: You can buy travel kits for the Portable Desktop PC that includes power and modem adapters for almost every country.**

With the AC power cord connected to the AC-DC converter, connect the AC power cord to an AC outlet (preferably with surge-protection) and then connect the DC plug to the Portable Desktop PC. Connecting the AC-DC adapter to the AC outlet first allows you to test the AC outlet's power and the AC-DC converter itself for compatibility problems before connecting the DC power to the Portable Desktop PC. The green power LED on the adapter lights up if the power is within accepted ranges.

**WARNING! Damage may occur if you use a different adapter to power the Portable Desktop PC or use the Portable Desktop PC's adapter to power other electrical devices. If there is smoke, burning scent, or extreme heat coming from the AC-DC adapter, seek servicing. Seek servicing if you suspect a faulty AC-DC adapter. You may damage both your optional battery bank and the Portable Desktop PC with a faulty AC-DC adapter.**

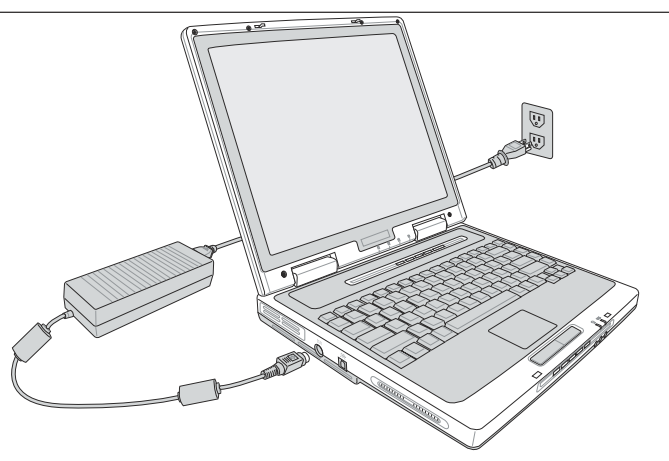

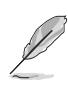

**22**

**NOTE: This Portable Desktop PC may come with either a two or three-prong plug depending on territory. If a three-prong plug is provided, you must use a grounded AC outlet or use a properly grounded adapter to ensure safe operation of the Portable Desktop PC.**

# **Powering ON The Portable Desktop PC**

The Portable Desktop PC's power-ON message appears on the screen followed by a short beep when you turn it ON. If necessary, you may adjust the brightness by using the hot keys. If you need to run the BIOS Setup to set or modify the system configuration, press [Del] upon bootup to enter the BIOS Setup. If you press [Tab] during the splash screen, standard boot information such as the BIOS version can be seen. Press [ESC] and you will be presented with a boot menu with selections to boot from your available drives.

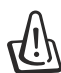

**WARNING! Never turn OFF or reset your Portable Desktop PC while the hard disk or floppy disk is in use and the activity LED is flashing; doing so can result in loss or destruction of your data. To protect the hard disk drive, always wait at least 5 seconds after turning OFF your Portable Desktop PC before turning it back ON.**

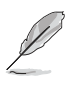

**NOTE: Before bootup, the display panel flashes when the power is turned ON. This is part of the Portable Desktop PC's test routine and is not a problem with the display.**

# **The Power-On Self Test (POST)**

When you turn ON the Portable Desktop PC, it will first run through a series of software-controlled diagnostic tests called the Power-On Self Test (POST). The software that controls the POST is installed as a permanent part of the Portable Desktop PC's architecture. The POST includes a record of the Portable Desktop PC's hardware configuration, which is used to make a diagnostic check of the system. This record is created by using the BIOS Setup program. If the POST discovers a difference between the record and the existing hardware, it will display a message on the screen prompting you to correct the conflict by running BIOS Setup. In most cases the record should be correct when you receive the Portable Desktop PC. When the test is finished, you may get a message reporting "No operating system found" if the hard disk was not preloaded with an operating system. This indicates that the hard disk is correctly detected and ready for the installation of a new operating system.

The S.M.A.R.T. (Self Monitoring and Reporting Technology) checks the hard disk drive during POST and gives a warning message if the hard disk drive requires servicing. If any critical hard disk drive warning is given during bootup, backup your data immediately and run Windows disk checking program. To run Window's disk checking program: (1) right-click any hard disk drive icon in "My Computer", (2) choose Properties, (3) click the Tools tab, (4) click Check Now, (5) select a hard disk drive, (6) select Thorough to also check for physical damages, and (7) click Start. Third party disk utilities such as Symantec's Norton Disk Doctor can also perform the same functions but with greater ease and more features.

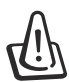

**WARNING! If warnings are still given during bootup after running a software disk checking utility, you should take your Portable Desktop PC in for servicing. Continued use may result in data loss.**

# **Power Management - Stand By and Hibernate**

Power management settings can be found in the Windows control panel. The following shows the power options properties in Windows 2000. You can define Stand By or Power Off for closing the display panel, pressing the power button, or activating sleep mode. Basically Stand by and Hibernate saves power when your Portable Desktop PC is not in use by turning OFF certain components. When you resume your work, your last status (such as a document scrolled down half way or email typed half way will reappear as if you never left. Power Off will close all applications and ask if you want to save your work if any are not saved.

**Stand By** is the same as Suspend-to-RAM (STR). This function stores your current data and status in RAM while many components are turned OFF. Because RAM is volatile, it requires power to keep (refresh) the data.

**Hibernate** is the same as Suspend-to-Disk (STD) and stores your current data and status on the hard disk drive. By doing this, RAM does not have to be refreshed and power consumption is greatly reduced but not completely eliminated because certain wake-up components like LAN and modem needs to remain powered.

# Cancel

**US** Selec

# **Restarting or Rebooting**

After making changes to your operating system, you may be prompted to restart the system. Some installation processes will provide a dialog box to allow restart. To restart the system manually:

Click the **Start** button and select **Shut Down** | and choose **Restart**.

In case the operating system hangs (stops, freezes, crashes), try the following in this order:

- 1. Try a "warm boot" by pressing the [Ctrl][Alt][Del] keys simultaneously. (You may try a few times.)
- 2. If warm booting fails to work, you can press the reset button located in a small hole on the rear side of the Portable Desktop PC with a pen, mechanical pencil, or paper clip. (Do not use a standard pencil because the tip may break off in the hole.)

# **Powering OFF the Portable Desktop PC**

For operating systems equipped with ACPI (Windows ME/2000/XP), the Portable Desktop PC can be powered OFF by using **Start | Shut Down... | Shut down**. For operating systems without proper power management (i.e. DOS), you must power OFF the Portable Desktop PC by holding the power switch for 2 seconds (as opposed to 1 second to power ON) after closing applications and exiting operating systems. This is necessary in order to prevent accidental power-OFFs.

# **Using the Keyboard**

# **Colored Hot Keys**

The following defines the colored hot keys on the Portable Desktop PC's keyboard. The colored commands can only be accessed by first pressing and holding the function key while pressing a key with a colored command.

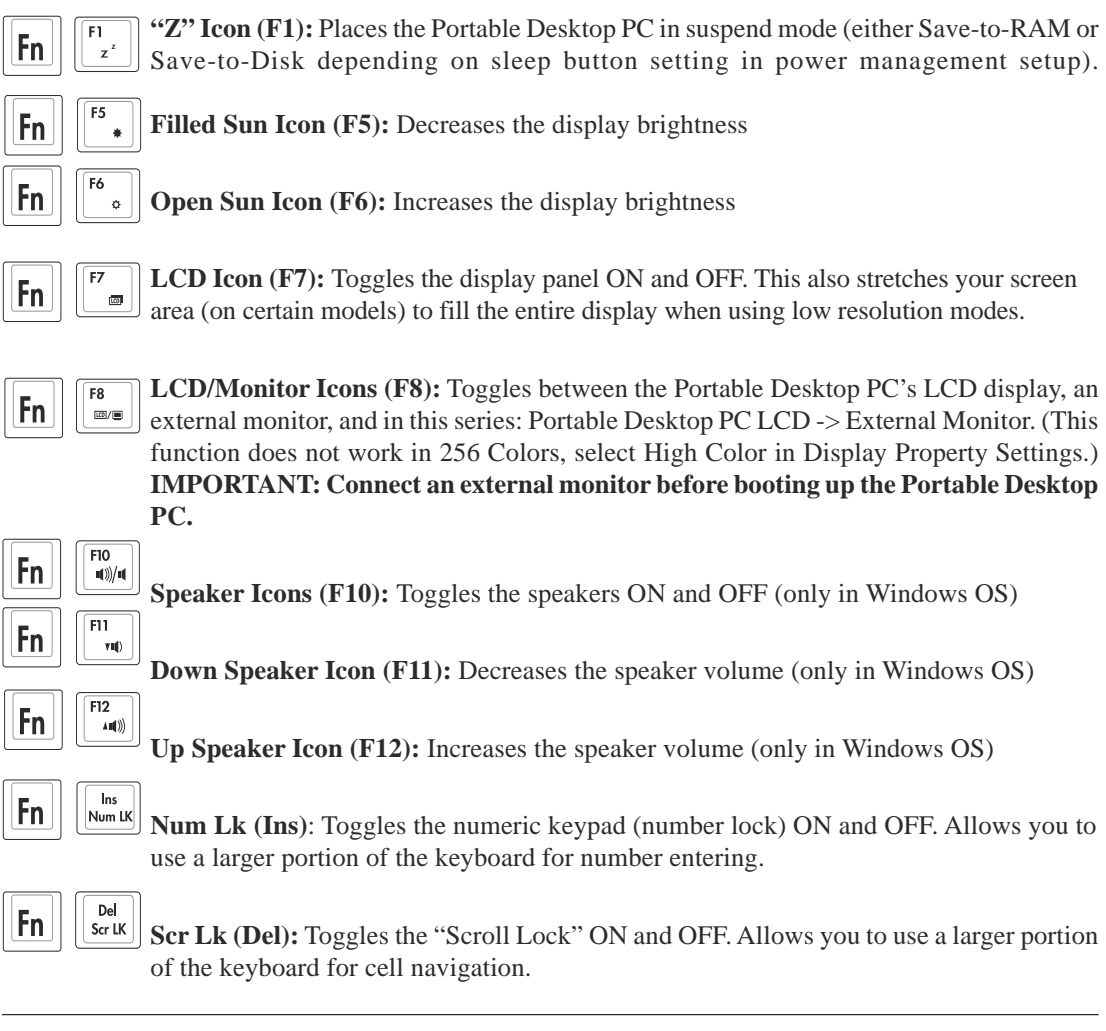

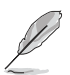

### **NOTE: Hot Keys work only on the Portable Desktop PC's own keyboard and not on any externally connected keyboards.**

# **Instant Launch Keys and Status Indicators**

The icons vary between models but the functions are the same.

# **Status Indicators**

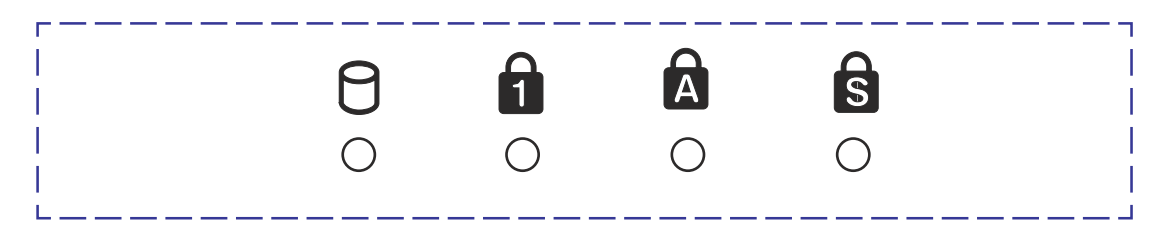

# **Activity Indicator**

Indicates that the Portable Desktop PC is accessing one or more storage device(s) such as the hard disk or optical storage drive. The light flashes proportional to the access time.

# **Number Lock**

Indicates that number lock [Num Lk] is activated when lighted. Number lock allows some of the keyboard letters to act as numbers for easier numeric data input.

# **Capital Lock**

Indicates that capital lock [Caps Lock] is activated when lighted. Capital lock allows some of the keyboard letters to type using capitalized letters (e.g. A, B, C). When the capital lock light is OFF, the typed letters will be in the lower case form (e.g. a,b,c).

# **S** Scroll Lock

Lights to indicate that "Scroll Lock" is enabled. Toggle ON/OFF using [Fn Scr Lk]. Allows you to use a larger portion of the keyboard for spreadsheet cell navigation.

# **Instant Launch Keys**

The instant launch keys provide a fast and convenient way of switching applications while the Portable Desktop PC is ON. If the Portable Desktop PC is OFF, it can turn ON the power and start the designated application.

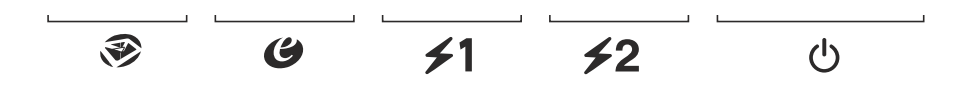

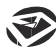

# **Email Launch Key**

Pressing this button will launch your Email application.

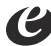

# *<u></u>* Internet Launch Key

Pressing this button will launch your Internet browser application.

# **Programmable Launch Keys 1**

Pressing this button will launch your programmed software application. **2**

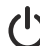

# **Power Switch**

The power switch allows powering ON and OFF the Portable Desktop PC and recovering from STD. **Push** the switch once to turn ON and once to turn OFF the Portable Desktop PC.

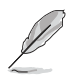

**NOTE: A utility must be installed in order to use the "Instant Launch Keys". See the "Driver and Utility" User's Manual for more information.**

# **Status Indicators (Internally and Externally Visible)**

These status indicators can be seen when the display panel is opened or closed from either the top or front.

# **Top Front Edge**

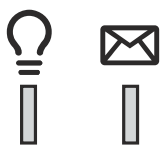

# **Power Indicator**

The green LED lights to indicate that the Portable Desktop PC is turned ON and blink when the Portable Desktop PC is in the Suspend-to-RAM (Standby) mode. This LED is OFF when the Portable Desktop PC is OFF or in the Suspend-to-Disk (Hibernation) mode.

### **Email Indicator**

Flashes when there is one or more new email(s) in your email program's inbox. This function requires software setup and may not be currently configured on your Portable Desktop PC. This function is designed for Microsoft email software only and may not work with email software from other companies.

# **Microsoft Windows™ Keys**

There are two special Windows™ keys on the keyboard as described below.

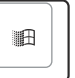

The key with the Windows™ Logo activates the Start menu located at the bottom left of the Windows™ desktop.

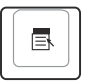

The other key, that looks like a Windows™ menu with a small cursor, activates the properties menu and is equivalent to pressing the right mouse button on a Windows™ object.

# **Keyboard as a Numeric Keypad**

The numeric keypad is embedded in the keyboard and consists of 15 keys that make number intensive input more convenient. These dual-purpose keys are labeled in orange on the key caps. Numeric assignments are located at the upper right hand corner of each key as shown in the figure. When the numeric keypad is engaged by pressing  $\|\mathbf{f}_n\|$   $\|\mathbf{f}_n\|$ , the number lock LED lights up. If an external keyboard is connected, pressing the  $\sqrt{\frac{Im}{\omega_{\text{max}}}}$  on the external keyboard enables/disables the NumLock on both keyboards simultaneously. To disable the numeric keypad while keeping the keypad on an external keyboard activated, press the  $\left\| \mathbf{F}_{\mathbf{n}} \right\| \left\| \mathbf{F}_{\mathbf{n}} \right\|$  keys on the Portable Desktop PC.

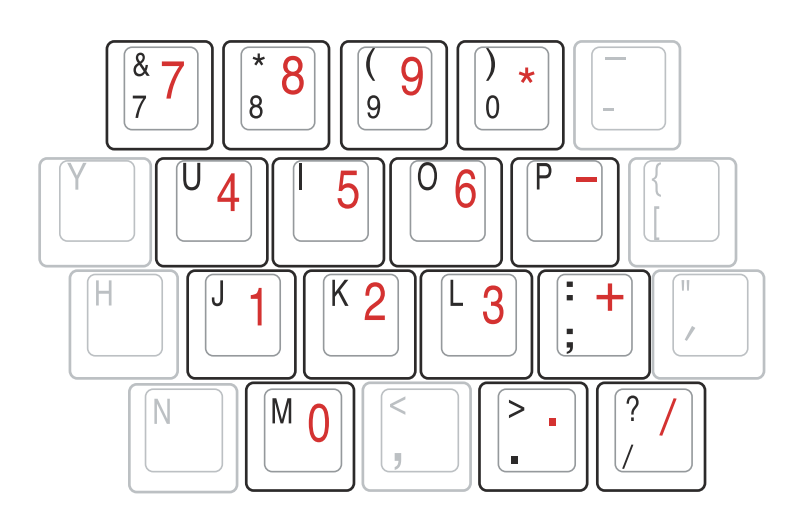

# **Keyboard as Cursors**

The keyboard can be used as cursors while Number Lock is ON or OFF in order to increase navigation ease while entering numeric data in spreadsheets or similar applications.

**With Number Lock OFF**, press  $\boxed{Fn}$  and one of the cursor keys shown below. For example  $[Fn][8]$  for up,  $[Fn][K]$  for down,  $[Fn][U]$  for left, and  $[Fn][O]$  for right.

**With Number Lock ON**, use [Shift] and one of the cursor keys shown below. For example [Shift][8] for up, [Shift][K] for down, [Shift][U] for left, and [Shift][O] for right.

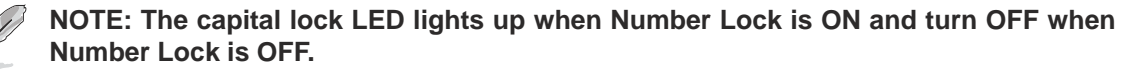

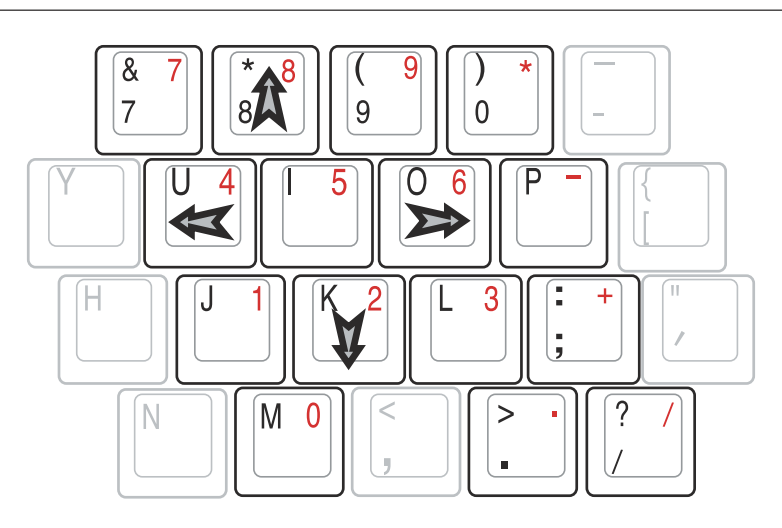

**NOTE: The large bold characters and symbols are printed here for your reference. They are not labeled on the keyboard as shown here.**

**Pointing Device Optical Drive Multimedia DJ Optional External Connections PC Card (PCMCIA) Socket Built-in Card Reader Support Modem and Network Connections Accessory (Optional) Power Management Modes System Memory Expansion Hard Disk Drive Processor & Hard Disk Drive Upgrades Securing Your Portable Desktop PC (optional)**

# **Pointing Device**

The Portable Desktop PC's integrated touchpad pointing device is fully compatible with all two/ three-button and scrolling knob USBmouse. The touchpad is pressure sensitive and contains no moving parts; therefore, mechanical failures can be avoided. A device driver is still required for working with some application software. See the **Driver & Utility Guide** for information on drivers and utilities for the touchpad.

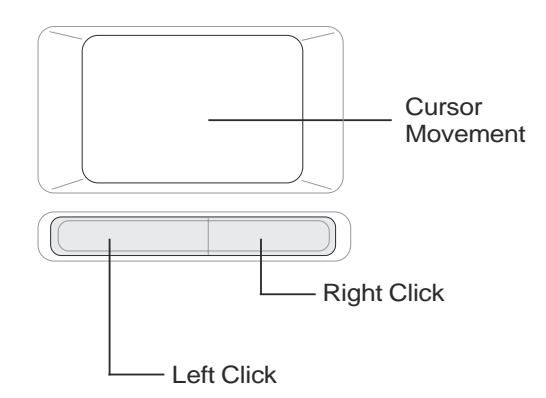

# **Using the Touchpad**

Light pressure with the tip of your finger is all that is required to operate the touchpad. Because the touchpad is electrostatic sensitive, objects cannot be used in place of your fingers. The touchpad's primary function is to move the cursor around or select items displayed on the screen with the use of your fingertip. The following illustrations demonstrate proper use of the touchpad.

**Moving the cursor -** Place your finger in the center of the touchpad and do the following to move the cursor:

# **Touchpad Usage Illustrations**

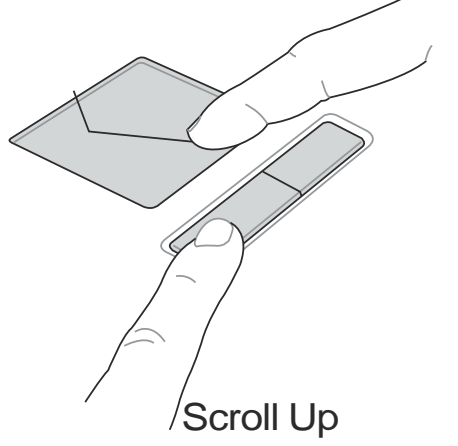

 **Up -** Slide your finger forward **Left -** Slide you finger to the left

**Down -** Slide your finger backward **Right -** Slide your finger to the right

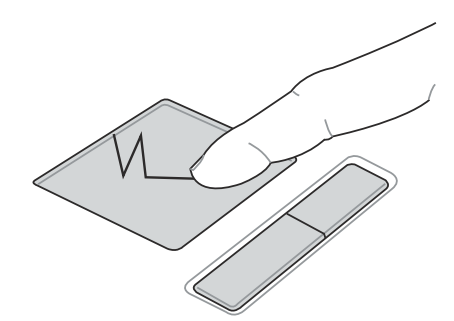

(press and hold the upper cursor button) (press and hold the lower cursor button) Scroll Up Scroll Down

**Clicking/Tapping -** With the cursor over an item, press the left button or use your fingertip to touch the touchpad lightly, keeping your finger on the touchpad until the item is selected. The selected item will change color. The following 2 examples produce the same results.

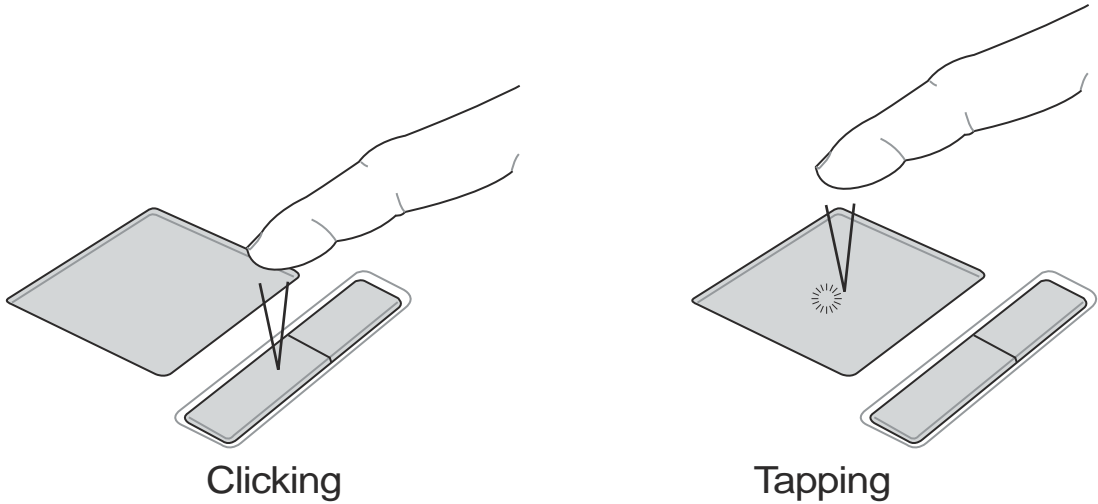

(press the left cursor button and release) (lightly but rapidly strike the touchpad)

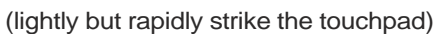

**Double-clicking/Double-tapping -** This is a common skill for launching a program directly from the corresponding icon you select. Move the cursor over the icon you wish to execute, press the left button or tap the pad twice in rapid succession, and the system launches the corresponding program. If the interval between the clicks or taps is too long, the operation will not be executed. You can set the double-click speed using the Windows Control Panel "Mouse." The following 2 examples produce the same results.

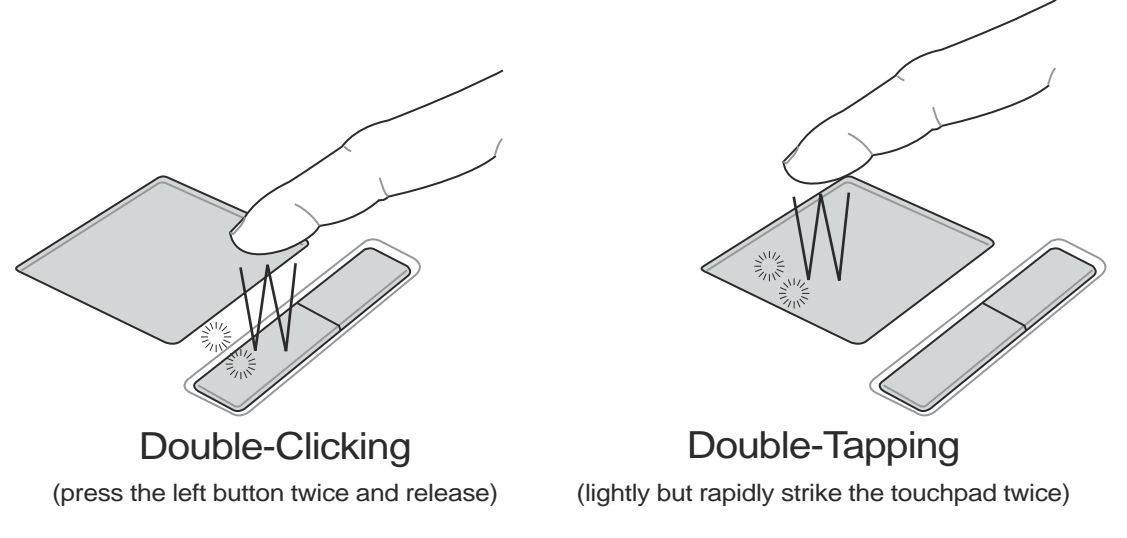

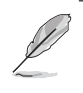

**NOTE: A software-controlled scrolling function is available after setting up the included touchpad utility to allow easy Windows or web navigation. Basic functions can be adjusted at the Windows control panel to allow comfortable clicking and tapping.**

# **Caring for the Touchpad**

The touchpad is pressure sensitive. If not properly cared for, it can be easily damaged. Take note of the following precautions.

- Make sure the touchpad does not come into contact with dirt, liquids or grease.
- Do not touch the touchpad if your fingers are dirty or wet.
- Do not rest heavy objects on the touchpad or the touchpad buttons.
- Do not scratch the touchpad with your finger nails or any hard objects.

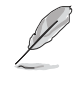

**NOTE: The touchpad responds to movement not to force. There is no need to tap the surface too hard. Tapping too hard does not increase the responsiveness of the touchpad. The touchpad responds best to light pressure.**

# **Optical Drive Inserting an optical disc**

1. While the Portable Desktop PC's power is ON, press the drive's eject button and the tray will eject out partially.

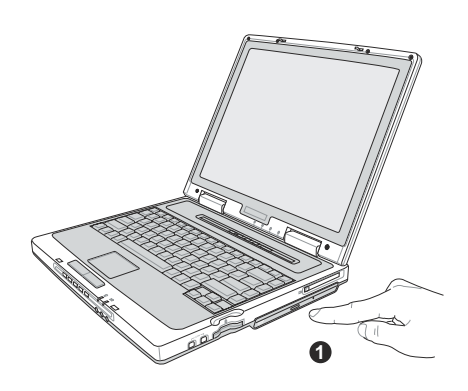

3. Hold the disc by the edge and face the disc's printed side up. Push down on both sides of the disc's center until the disc snaps onto the hub. **The hub should be higher than the disc when correctly mounted.**

2. Gently pull on the drive's front panel and slide the tray completely out. Be careful not to touch the CD drive lens and other mechanisms. Make sure there are no obstructions that may get jammed under the drive's tray.

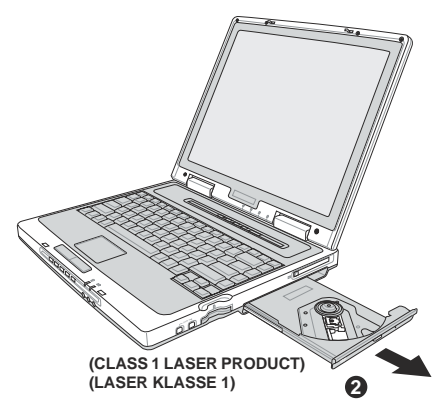

4. Slowly push the drive's tray back in. The drive will begin reading the table of contents (TOC) on the disc. When the drive stops, the disc is ready to be used.

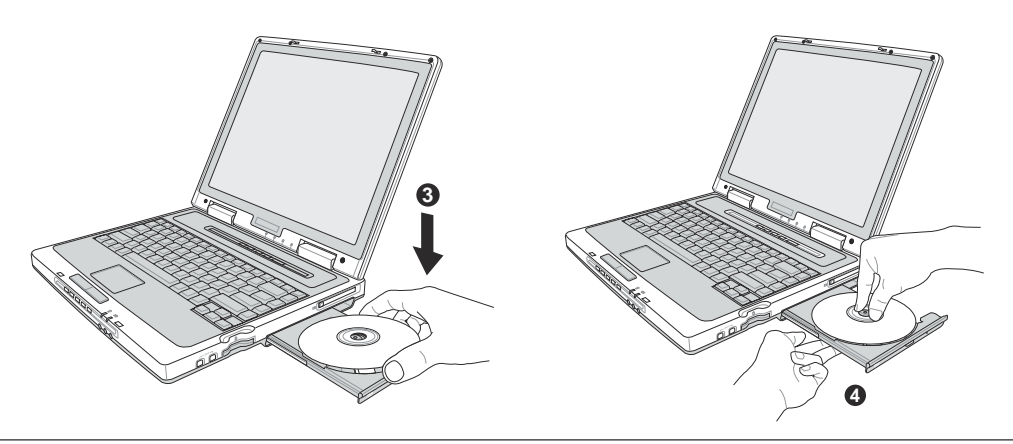

**NOTE: It is normal to hear as well as feel the CD spinning with great intensity in the CD drive while data is read. If there is a problem in ejecting the tray, insert a straightend paper clip into the hole to the right of the tray eject button for manual ejection.**

# **Using the CD-ROM Drive**

CD-ROM discs and equipment must be handled with care because of the precise mechanics involved. Keep in mind the important safety instructions from your CD suppliers. Unlike desktop CD-ROM drives, the Portable Desktop PC uses a hub to hold the CD in place regardless of the angle. When inserting a CD, it is important that the CD be pressed onto the center hub or else the CD-ROM drive tray will scratch the CD.

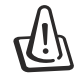

### **WARNING! If the CD disc is not properly locked onto the center hub, the CD can be damaged when the tray is closed. Always watch the CD closely while closing the tray slowly to prevent damage.**

A CD drive letter should be present regardless of the presence of a CD disc in the drive. After the CD is properly inserted, data can be accessed just like with hard disk drives; except that nothing can be written to or changed on the CD. Using the proper software, a CD-RW drive module or DVD+CD-RW drive module can allow CD-RW discs to be used like a hard drive with writing, deleting, and editing capabilities.

Vibration is normal for all high-speed CD-ROM drives due to unbalanced CDs or CD print. To decrease vibration, use the Portable Desktop PC on an even surface and do not place labels on the CD.

# **Listening to Audio CD**

The CD-ROM, CD-RW, and DVD-ROM drives can play audio CDs, but only the DVD-ROM drive can play DVD audio. Insert the audio CD and Windows™ automatically opens an audio player and begins playing. Depending on the DVD audio disc and installed software, it may require that you open a DVD player to listen to DVD audio. You can adjust the volume using hotkeys or Windows™ speaker icon on the taskbar.

# **DVD-ROM Drive Information**

The Portable Desktop PC comes with an optional DVD-ROM drive or a CD-ROM drive. In order to view DVD titles, you must install your own DVD viewer software. Optional DVD viewer software may be purchased with this Portable Desktop PC. The DVD-ROM drive allows the use of both CD and DVD discs.

# **Definitions**

DVD, which stands for Digital Versatile Disc, is the next generation of optical disc storage technology. The DVD specification supports discs with capacities from 4.7GB to 17GB and access rates up to 22.16MBytes/s. The Portable Desktop PC's DVD-ROM drive is only single-sided; double-sided DVD (8.5GB and higher) requires manually reversing the disc in order to access the reverse side.

DVD is essentially a bigger, faster CD that can hold video as well as audio and computer data. With these capacities and access rates, DVD discs can provide you with dramatically-enhanced high-color, full-motion videos, better graphics, sharper pictures, and Dolby® Digital Surround for a theater-like experience. DVD aims to encompass home entertainment, computers, and business information with a single digital format, eventually replacing audio CD, videotape, laserdisc, CD-ROM, and perhaps even video game cartridges. DVD has widespread support from all major electronics companies, all major computer hardware companies, and most major movie and music studios.

# **Regional Playback Information**

Playback of DVD movie titles involves decoding MPEG2 video, digital AC3 audio and decryption of CSS protected content. CSS (sometimes called copy guard) is the name given to the content protection scheme adopted by the motion picture industry to satisfy a need to protect against unlawful content duplication.

Although the design rules imposed on CSS licensors are many, one rule that is most relevant is playback restrictions on regionalized content. In order to facilitate geographically staggered movie releases, DVD video titles are released for specific geographic regions as defined in "Region Definitions" below. Copyright laws require that all DVD movies be limited to a particular region (usually coded to the region at which it is sold). While DVD movie content may be released for multiple regions, CSS design rules require that any system capable of playing CSS encrypted content must only be capable of playing one region.

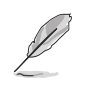

**NOTE: The region setting may be changed up to five times using the viewer software, then it can only play DVD movies for the last region setting. Changing the region code after that will require factory resetting which is not covered by warranty. If resetting is desired, shipping and resetting costs will be at the expense of the user.**

# **Region Definitions**

# **Region 1**

Canada, US, US Territories

# **Region 2**

Czech, Egypt, Finland, France, Germany, Gulf States, Hungary, Iceland, Iran, Iraq, Ireland, Italy, Japan, Netherlands, Norway, Poland, Portugal, Saudi Arabia, Scotland, South Africa, Spain, Sweden, Switzerland, Syria, Turkey, UK, Greece, Former Yugoslav Republics, Slovakia

# **Region 3**

Burma, Indonesia, South Korea, Malaysia, Philippines, Singapore, Taiwan, Thailand, Vietnam

### **Region 4**

Australia, Caribbean (Except US Territories), Central America, New Zealand, Pacific Islands, South America

### **Region 5**

CIS, India, Pakistan, Rest of Africa, Russia, North Korea

### **Region 6**

China

# **Multimedia DJ**

The Portable Desktop PC's integrated Multimedia DJ panel allows convenient CD playback even when the power is turned OFF. The panel buttons are found on the front panel. The following defines the function of each Multimedia DJ control button.

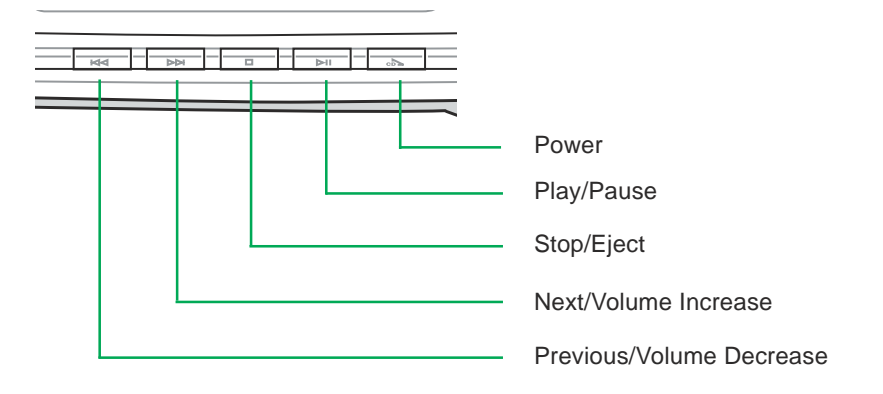

### **Power**

When the Portable Desktop PC is OFF, this button will activate the system to run at a very low power consumption state to enable audio CD playback.

# **Play/Pause**

Begins CD playing. Press to pause (while playing). Press to continue play (while paused).

# **Stop/Eject**

Stops CD playing (while playing). Ejects CD tray (when stopped)

### **Next/Volume Increase**

The first push will start next track. Press to skip to next track (while playing). Hold down button to increase the volume; pressing both volume increase and volume decrease will mute the audio output.

# **Previous/Volume Decrease**

The first push will start previous track. Press to skip to previous track (while playing). Hold down button to decrease the volume; pressing both volume increase and volume decrease will mute the audio output.

# **Optional External Connections**

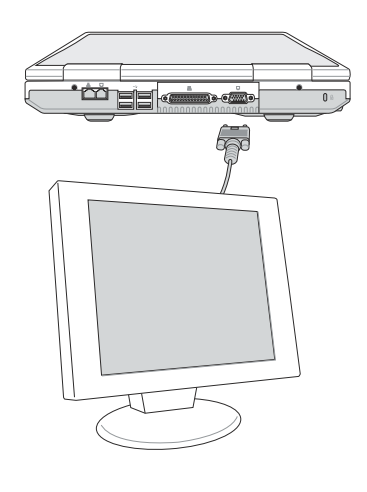

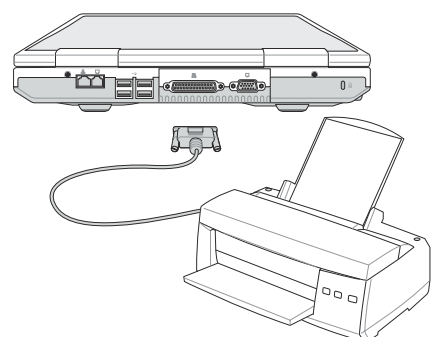

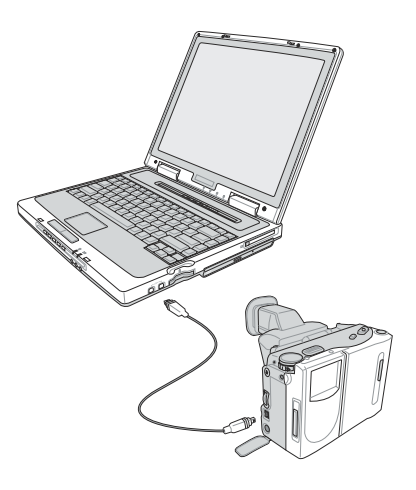

# **Monitor Out Connection**

Connecting an external monitor is just like on a standard desktop PC. Just plug in the VGA cable and its ready to use (some Portable Desktop PC configurations may require additional display driver settings). You can view the Portable Desktop PC display panel while simultaneously allowing others to view the external monitor. For large audiences, try connecting a computer video projector.

# **Printer Connection**

This Portable Desktop PC provides a parallel port that allows you to connect devices such as injet/laser printers, hard drives, removable drives, or scanners. Alternatively, one or more USB printers can be connected directly to any USB port.

# **IEEE1394 Connection**

IEEE1394 is a high speed serial bus like SCSI but has simple connections and hot-plugging capabilities like USB. Up to 63 devices such as hard disk drives, scanners, and removable drives with an IEEE1394 port can all be connected instead of using traditional Parallel, IDE, SCSI, or EIDE ports. IEEE1394 is also used in high-end digital equipment and should be marked "DV" for Digital Video port.

# **Optional External Connections (Cont')**

### **External Audio Connections**

The Portable Desktop PC provides easy access for connecting a stereo headphone, mono microphone, and a stereo audio source just like on some personal tape recorders.

# **SPDIF Audio Connection**

The SPDIF port carries undecoded digital audio signal (AC3 or DTS) using an optional fiber optics cable to your home theater system. The undecoded signal must be decoded by an external AC3/DTS decorder or by the Portable Desktop PC's built-in decoder. The decoded signal can then be fed into a 5.1 channel amplifier to drive 6 speakers for a totally amazing sound experience.

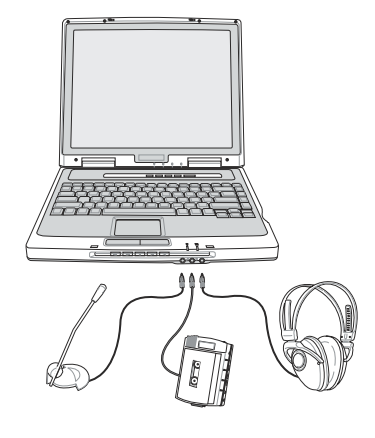

# **de T**  $\nu(\blacksquare)$

### **External Mouse Connection**

A USB mouse can be easily connected to the Portable Desktop PC. The USB mouse will work simultaneously with the Portable Desktop PC's touchpad. For extra USB connections, you can purchase either a USB hub or a keyboard with an integrated USB hub.

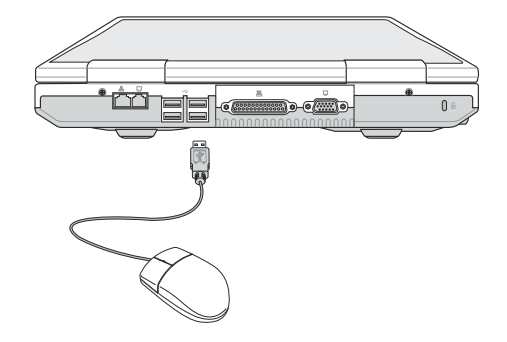

# **External Keyboard Connection**

To allow easier data entry, you may connect any USB device, such as keyboard (shown) or mouse.

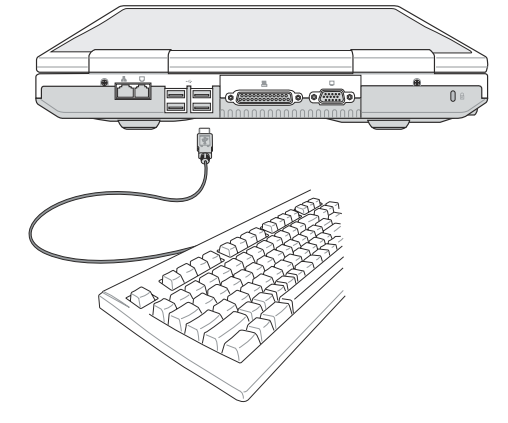

# **PC Card (PCMCIA) Socket**

The Portable Desktop PC supports PC Cards (or sometimes referred to as PCMCIA cards) to allow expansion like PCI cards on desktop computers. This allows you to customize your Portable Desktop PC to meet a wide range of application needs. The PCMCIA socket can interface with **type I or type II** PC cards. PC cards are about the size of a few stacked credit cards and have a 68-pin connector at one end. The PC Card standard accommodates a number of function, communication, and data storage expansion options. PC cards come in memory/flash cards, fax/modems, networking adapters, SCSI adapters, MPEG I/II decoder cards, Smart Cards, and even wireless modem or LAN cards. The Portable Desktop PC supports PCMCIA 2.1, and 32bit CardBus standards.

The three different PC Card standards actually have different thicknesses. Type I cards are 3.3mm, Type II cards are 5mm, and Type III cards are 10.5mm thick. Type I and Type II cards can be used in a single socket, but Type III cards take up two sockets.

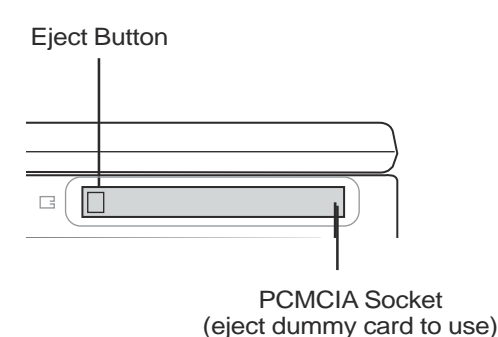

# **32-bit CardBus Support**

CardBus support allows PC Cards and their hosts to use 32-bit bus mastering and operate at speeds of up to 33MHz, transferring data in burst modes comparable with PCI's 132MB/sec. By comparison, the standard 16-bit PC Card bus can handle only 20MB/sec. Since the Portable Desktop PC is equipped with CardBus broader and faster data pathway, it can handle bandwidth-hungry operations, such as 100Mbps Fast Ethernet, Fast SCSI peripherals, and ISDN-based video conference. The CardBus peripherals support plug and play.

The CardBus socket is backward-compatible with 16-bit PC Cards serving at 5 volts operation while CardBus operates at 3.3 volts to reduce power consumption.

# **Inserting a PC Card (PCMCIA)**

- 1. Insert the PC card with the connector side first. When the PC card is fully inserted, it should be flush with the side of the Portable Desktop PC.
- 2. Carefully connect any cables or adapters needed by the PC card. Usually connectors can only be inserted in one orientation. Look for a sticker, icon, or marking on one side of the connector representing the top side.

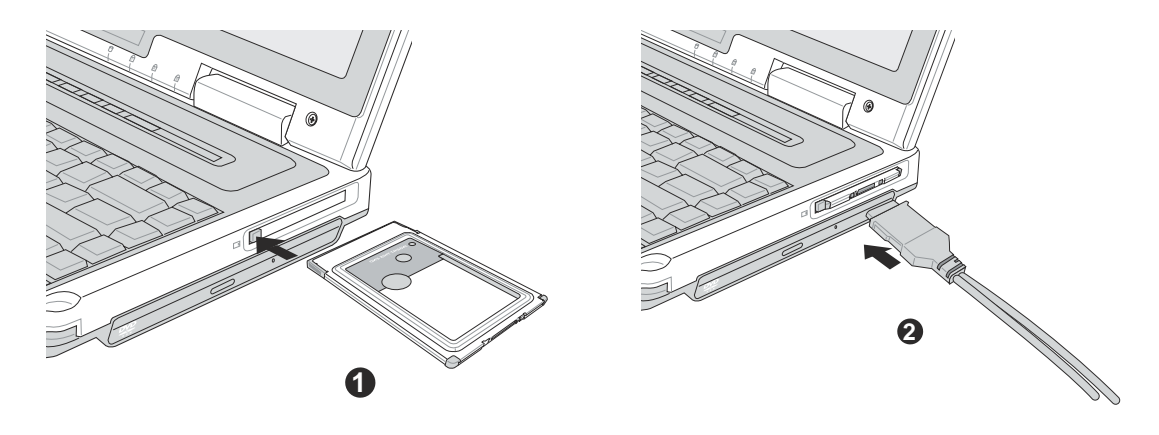

# **Removing a PC Card (PCMCIA)**

To remove the PC card, first remove all cables or adapters attached to the PC card, then double-click the PC card icon on the Windows taskbar and stop the PC card you want to remove.

1. Press in the toggle eject button and release. The recessed spring loaded toggle button will extend when pushed in and released.

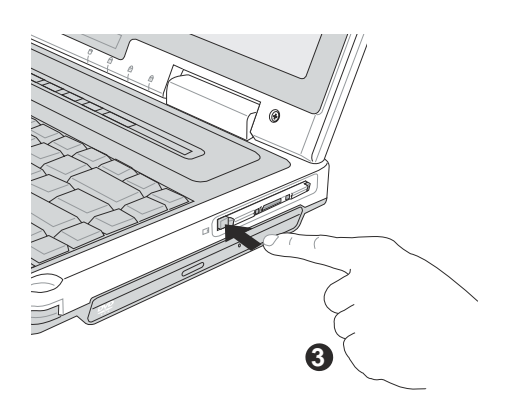

2. Press the extended button again to eject the PC Card. Carefully pull the ejected PC card out of the socket.

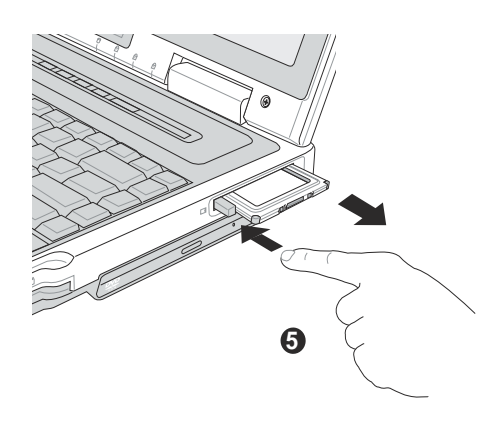

# **Built-in 4-in-1 card reader support**

The Portable Desktop PC supports four (4) memory cards in an all-in-one multimedia reader slot. Supported memory cards include: Secure Digital (SD card), MultiMediaCard (MMC), Memory Stick, Smart Media. Memory cards usually uses flash memory to store data such as text, graphics, audio or video - although other storage technologies are being developed. These cards are of varying sizes and storage capacities. The MultiMediaCard and Secure Digital card are each about the size of a postage stamp. Each with a storage capacity ranging from 16 megabytes to 128 megabytes or higher.

Memory cards offer a number of advantages over other storage devices like the hard disc or optical drive - memory cards are much smaller and lighter, extremely portable, noiseless access, allow more immediate access and are less prone to mechanical damage.

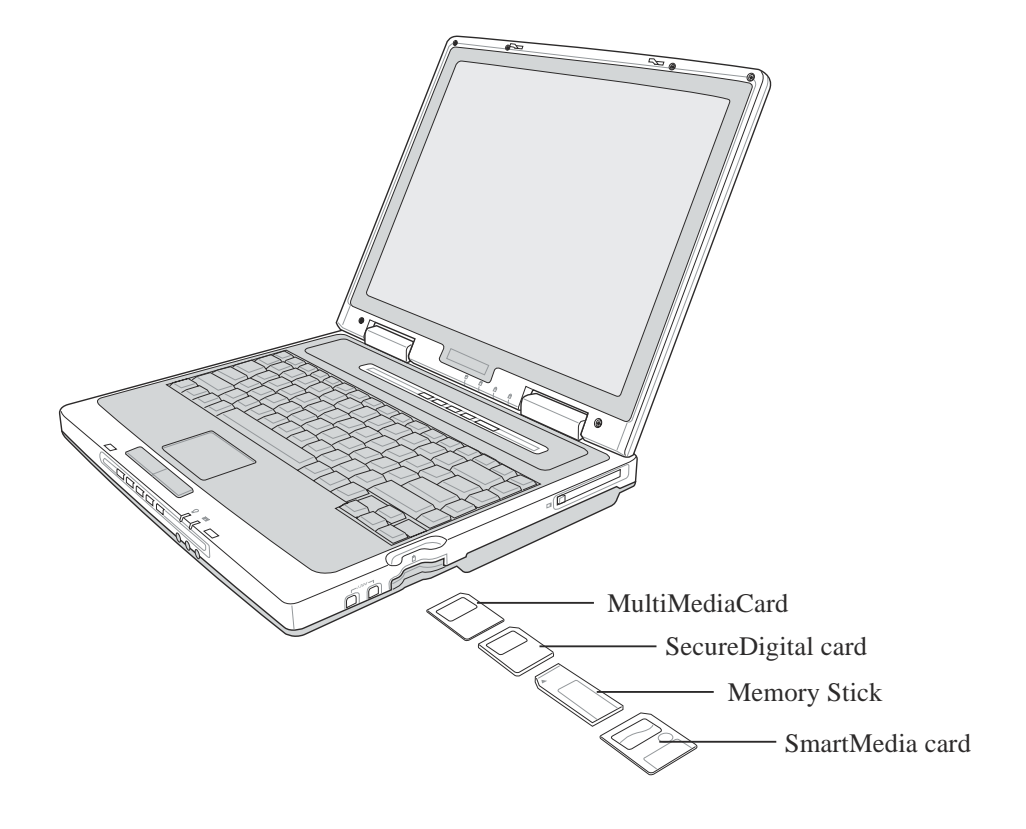

# **Modem and Network Connections**

The built-in modem and network model comes with both an RJ-11 and an RJ-45 port. RJ-11 telephone cables have two or four wires and are used to connect telephones to telephone outlets found in the walls of residential homes and some commercial buildings (some commercial buildings may have telephone wiring designed for dedicated phone systems that may not be compatible). RJ-45 network cables are found connecting network computers to network hubs or switches usually found in business environments.

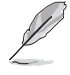

**NOTE: The built-in modem and network cannot be installed later as an upgrade. Modem and/or network can be installed as a PC card (PCMCIA).**

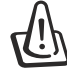

**WARNING! Only use analog telephone outlets. The built-in modem does not support the voltage used in digital phone systems. Do not connect the RJ-11 to digital phone systems found in many commercial buildings or else damage will occur!**

# **Modem Connection**

The telephone wire used to connect the Portable Desktop PC's internal modem should have either two or four wires (only two wires (telephone line #1) is used by the modem) and should have an RJ-11 connector on both ends. Connect one end to the modem port and the other end to an analog telephone wall socket (the ones found in residential buildings). Once the driver is setup, the modem is ready to use.

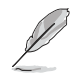

**NOTE: When you are connected to an online service, do not place the Portable Desktop PC in suspend (or sleep mode) or else you will disconnect the modem connection.**

# **Modem Protocols**

The Portable Desktop PC with internal modem complies with JATE (Japan), FCC (US, Canada, Korea, Taiwan, and others), and CTR21 (see related pages for supported countries) for almost worldwide protocol support.

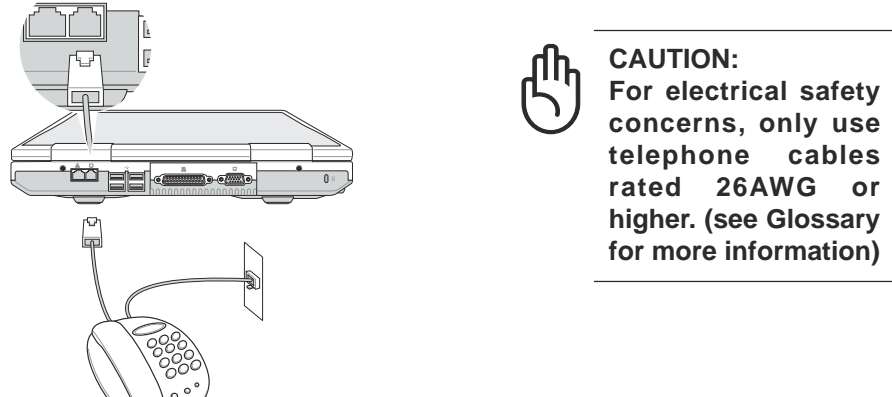

This is an example of the Portable Desktop PC connected to a telephone jack for use with the built-in modem.

# **Network Connection**

Connect a network cable, with RJ-45 connectors on each end, to the modem/network port on the Portable Desktop PC and the other end to a hub or switch. For 100BASE-TX speeds, your network cable must be category 5 (not category 3) with twisted-pair wiring. If you plan on running the interface at 100Mbps, it must be connected to a 100BASE-TX hub (not a 100BASE-T4 hub). For 10Base-T, use category 3, 4, or 5 twisted-pair wiring. Duplex transfers (up to 200Mbps) is supported on this Portable Desktop PC but requires connection to a switch with "duplex" enabled. The software default is to use the fastest setting so no user-intervention is required.

# **Twisted-Pair Cable**

The cable used to connect the Ethernet card to a host (generally a Hub or Switch) is called a straightthrough Twisted Pair Ethernet (TPE). The end connectors are called RJ-45 connectors, which are not compatible with RJ-11 telephone connectors. If connecting two computers together without a hub in between, a crossover twisted-pair is required.

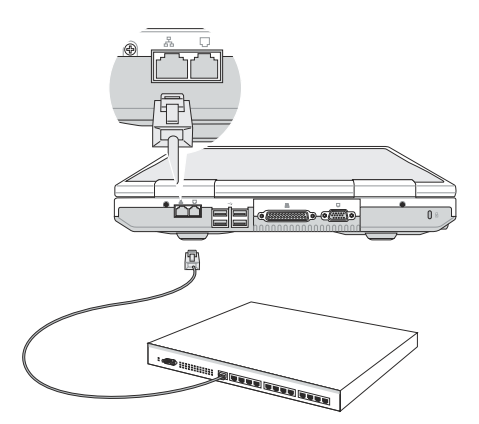

# **Accessory (optional)**

Although the Portable Desktop PC is not equipped with a built-in battery pack, an optional battery bank accessory is available for your mobile computing needs.

# **Battery Bank**

The optional battery bank is a typical Lithium-Ion 18650 12-cell battery pack. The Advanced Power Management Technology enables it to have a run down life of 2 hours. Charging time usually takes 10 hours when the system power is ON and 2.5 hours when the system power is OFF.

Other features include a battery low alarm by LED and buzzer when the available battery pack power is below 10%.

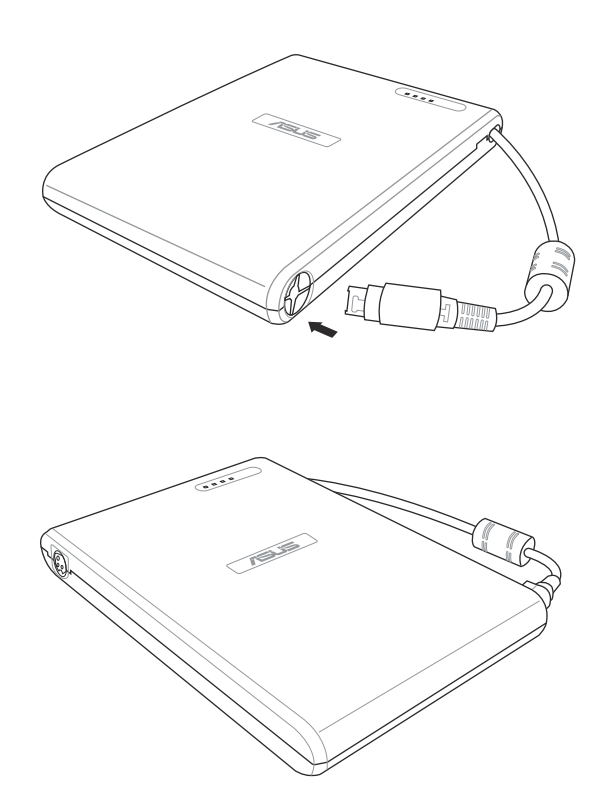

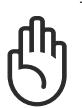

**CAUTION: Insert the battery bank power connector to the protective port to avoid damage to the connector when transporting the battery bank.**

# **Power Management Modes**

The Portable Desktop PC has a number of automatic or adjustable power saving features that you can use to maximize battery life and lower Total Cost of Ownership (TCO). You can control some of these features through the Power menu in the BIOS Setup. ACPI power management settings are made through the operating system. The power management features are designed to save as much electricity as possible by putting components into a low power consumption mode as often as possible but also allow full operation on demand. These low power modes are referred to as **Standby** (or Suspend-to-RAM) and **Hibernation** mode or Suspend-to-Disk (STD). The Standby mode is a simple function provided by the operating system. When the Portable Desktop PC is in either one of the power saving modes, the status will be shown by the following: **Standby: Power LED Blinks** and **Hibernation: Power LED OFF**.

# **Full Power Mode & Maximum Performance**

The Portable Desktop PC operates in Full Power mode when the power management function is disabled by configuring Windows power management and Speedstep (see Driver & Utility manual). When the Portable Desktop PC is operating in Full Power Mode, the Power LED remains ON. If you are conscious of both system performance and power consumption, select "Maximum Performance" instead of disabling all power management features.

# **ACPI**

Advanced Configuration and Power Management (ACPI) was developed by Intel, Microsoft, and Toshiba especially for Windows and later to control power management and Plug and Play features. ACPI is the new standard in power management for Portable Desktop PCs. If installing Windows 98 using a BIOS dated 12/1/1999 or later, ACPI is automatically installed.

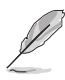

**NOTE: APM was used in older operating systems like Windows NT4 and Windows 98. Because newer operating systems like Windows 2000 and Windows ME utilize ACPI, APM is no longer fully supported on this Portable Desktop PC.**

# **Suspend Mode**

In **Standby** and **Hibernation**, the CPU clock is stopped and most of the Portable Desktop PC devices are put in their lowest active state. The suspend mode is the lowest power state of the Portable Desktop PC. The Portable Desktop PC enters Suspend when the system remains idle for a specified amount of time or manually using the [Fn][F1] keys. The Power LED blinks when the Portable Desktop PC is in STR mode. In STD mode, the Portable Desktop PC will appear to be powered OFF. **Recover from STR by pressing any keyboard button (except Fn). Recover from STD by using the power switch (just like powering ON the Portable Desktop PC).**

# **Power Savings**

The Portable Desktop PC enters Standby mode (low priority) when the system remains idle for a specified amount of time. The timeout can be set through BIOS setup (lower priority) and Windows power management (higher priority). To resume system operation, press any key.

# **Power State Summary**

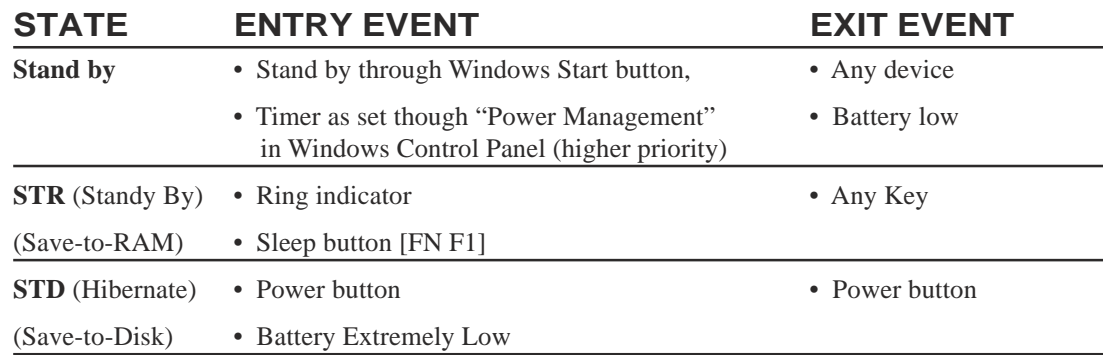

# **Thermal Power Control**

There are three power control methods for controlling the Portable Desktop PC's thermal state. These power control cannot be configured by the user and should be known in case the Portable Desktop PC should enter these states.

- The fan turns ON for active cooling when the temperature reaches the safe upper limit.
- The CPU decreases speed for passive cooling when the temperature exceeds the safe upper limit.
- The system shut down for critical cooling when temperature exceeds the maximum safe upper limit.

# **System Memory**

Only one memory slot is available on this device. But, a memory with higher capacity will increase application performance by decreasing hard disk access. This is more noticeable on newer software that require more and more system resources. A standard **184-pin** DDR-DIMM

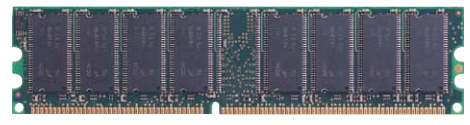

(Double Data Rate - Dual Inline Memory Module) socket is available for system memory upgrade using a higher capacity **DDR** DIMM module. Currently, DDR-DIMM memory sizes are available in 64MB, 128MB, 256MB, or 512MB for each module. The BIOS automatically detects the amount of memory in the system and configures CMOS accordingly during the POST (Power-On-Self-Test) process. There is no hardware or software (including BIOS) setup required after the memory is installed. Only purchase memory modules from authorized retailers of this Portable Desktop PC to ensure compatibility and reliability.

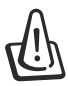

### **CAUTION! This Portable Desktop PC does not support EDO DRAM or SDRAM.**

# **Hard Disk Drive**

Hard disk drives have higher capacities and operate at much faster speeds than floppy disk drives and CD-ROM drives. Enhanced IDE drives provide a reliable, fast, and cost-effective mass storage solution in the PC storage industry. The high speed transfer modes supported are UltraATA/100 up to 100MB/ sec and PIO mode 4 up to 16.6MB/sec. The Portable Desktop PC comes with a removable 2.5" (6.35cm) wide and .374" (.95cm) high UltraATA/100/66 IDE hard disk drive with current capacities up to 40GB. Current IDE hard drives support S.M.A.R.T. (Self Monitoring and Reporting Technology) to detect hard disk errors or failures before they happen.

# **Important Handling Note**

Improper handling during transit may damage the hard disk drive. Handle the Portable Desktop PC carefully and keep it away from static electricity and strong vibrations or impact. The hard disk drive is the most sensitive component of the Portable Desktop PC and will likely be the first or only component that is damaged if the Portable Desktop PC is dropped.

# **Processor and Hard Disk Drive Upgrades**

Visit an authorized service center or retailer for processor upgrades.

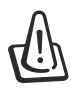

**WARNING! End-user removal of the CPU or hard disk drive will void the warranty.**

# **Securing Your Portable Desktop PC (Optional)**

A third party lock such as the ones by Kensington® can be used to secure your Portable Desktop PC physically to an unmovable object. The cable wraps around an object and the "T" shaped end inserts into the Kensington® lock port as shown in this illustration and a key or combination dial is used to secure the lock in place. For more information, you can read advertisements in Notebook (sometimes referred to as "Mobile" or "Portable") PC magazines.

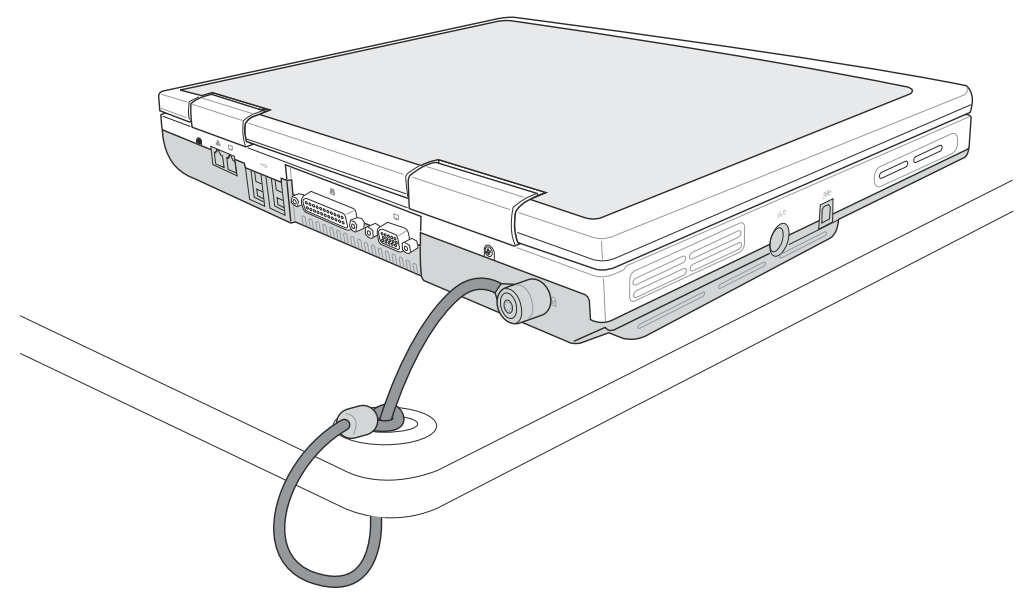